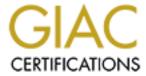

# Global Information Assurance Certification Paper

# Copyright SANS Institute Author Retains Full Rights

This paper is taken from the GIAC directory of certified professionals. Reposting is not permited without express written permission.

## Linux Firewall Audit GIAC Enterprises

Elaine Madison GCUX Version 1.9, Option 2 - Consultant's Report from Auditing Unix

#### **Table of Contents**

| Executive Summary                               | 3  |
|-------------------------------------------------|----|
| Section 1 – System and Audit Methodology        | 4  |
| Section 2 – Detailed Analysis                   | 7  |
| Section 3 – Critical Issues and Recommendations | 22 |
| References                                      | 30 |
| Appendix A – Installed RPM's                    | 31 |
| Appendix B – CISscan output                     | 34 |
| Appendix C – Nmap output                        | 39 |
| Appendix D – Suid/Sguid Files                   | 45 |
| Appendix E – Firewall Rules                     | 47 |

## **Executive Summary**

GIAC Enterprises has contracted with the Security and Auditing Team (SAT) to conduct a security audit of their firewalls. The firewalls audited by SAT have been identified as critical systems on the GIAC Enterprises network. Without these systems, your business loses Internet access, an essential component of your daily email and web communications with GIAC Enterprises customers.

Both of the audited systems have been found to be in critical need of software updates and regular monitoring. Servers connected to the Internet are always targets for attackers; this is one reason why maintenance is so important. With an out-dated server it is more likely a matter of when it will be compromised then if it will be a target. An attack on your systems can mean unplanned and possibly lengthy downtime to recover the systems. However, updating the servers alone will not completely protect your systems. A written plan needs to be established regarding the network security requirements of your business and the network access necessary to carry out your business functions. Once this has been completed, you will be able to assess if the current firewall configuration meets your needs and how to implement new requirements in the future as your business grows.

The purpose of the systems should also be a factor in determining what applications are running on the servers. Telnet (remote server access) and DNS (domain name resolution used for accessing servers by name) are both insecure services. Telnet can be replaced with Secure Shell (ssh) if remote access is required. DNS should be moved to an application server.

Consideration should also be given to the risk of one or both of these servers being down and the cost associated with that downtime. Then comprehensive backup and disaster recovery plans can be developed to ensure that the business risk and costs are at an acceptable level.

Since significant changes need to be made to the operating system software and installed applications, SAT recommends installing and running the scanning tools Nmap and CISscan after the upgrades have been completed to reassess the vulnerabilities of the servers. These scans can also be run on a regular basis (always check for current versions) to make sure no new vulnerabilities have surfaced.

## Section 1 – System and Audit Methodology

GIAC Enterprises has two firewalls, firewall-x and firewall-i, that were installed several years ago by a vendor who is no longer available to service the systems. The purpose of this audit is to establish "where do we stand" with these systems. GIAC Enterprises is an e-business, and as such requires a stable and secure Internet connection to maintain communications with their customers and suppliers. The two firewalls create a demilitarized zone (DMZ) for the web/email server used by customers and GIAC employees. GIAC Enterprises local area networks (LAN's) are behind the firewall firewall-i; LAN's are using private network addresses.

#### Firewall-x Server

IP Address: 10.10.229.113

Operating System: Redhat Linux 7.1 Hardware: Intel Celeron 466 MHz CPU

64Mb RAM

4Gb IDE Hard Disk

Packages and Versions:

OpenSSH 2.1.1, protocol version 1.5/2.0

named 8.2.2-P5 ipchains 1.3.9 kernel 2.2.16-22

Primary Role: Firewall-x is the bastion firewall and primary domain name server (secondary DNS is provided by a 3<sup>rd</sup> party service) for GIAC Enterprises. The firewall-x server is a packet filtering firewall with interfaces to the Internet and the DMZ. This server is the gateway to the businesses' Internet communication with customers and suppliers.

The risks to this server are attacks from the Internet, the DMZ and the Internal LAN's. A compromise of this server could have several outcomes:

- Loss of Internet access for GIAC Enterprises
- Loss of access for customers to the web server.
- Loss of DNS service (which will appear to web/email users as if the network is down)
- There is also the potential for an attacker to subvert the firewall, ssh or DNS configurations and use the server for their own purposes.
- Use of this server as a stepping stone to attack another server on the DMZ

#### Firewall-I Server

IP Address: 10.10.229.114

Operating System: Redhat Linux 6.1 Hardware: Intel Celeron 466 MHz CPU

64Mb RAM

4Gb IDE Hard Disk

Packages and Versions:

DHCP 2.0-3

OpenSSH 2.1, protocol version 1.5/2.0

ipchains 1.3.9 kernel 2.2.12-20

Primary Role: Firewall-i is the choke firewall for GIAC Enterprises.

The firewall-i server is a packet filtering firewall with interfaces to the internal LAN's and the DMZ. Firewall-i also provides network address translation (NAT), and Dynamic Host Configuration Protocol (DHCP) for the LAN's.

The risks for this server are similar to those for firewall-x from a network standpoint. A compromise of this server could drastic effects on the Internal LAN systems.

- Loss of Internet access for GIAC Enterprises
- Loss of employee email access
- Loss of employee access to the company web server
- Loss of DNS service
- The potential for an attacker to subvert the firewall, and use the server for their own purposes.
- A compromise of this server could give an attacker access to the systems on the Internal LAN's.

It is critical for business continuity that both of these servers to be configured in a very secure manner.

#### 1.1 Network Infrastructure

The company's network is a star topology. The firewall-x acts as a router connected to the Internet provider and the DMZ. Firewall-i acts as a router between the GIAC Enterprises private LAN's and the DMZ. The current topology was selected to allow for growth in the DMZ and the company's LAN's.

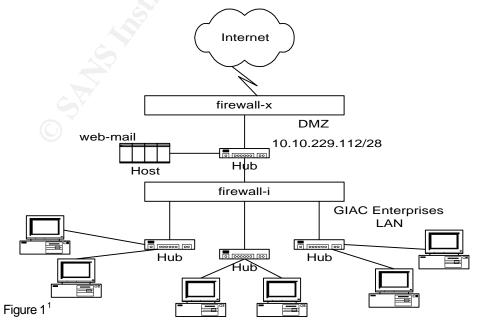

#### 1.2 Audit Methodology

The audit conducted by SAT addressed three areas of security physical, technical and administrative. An onsite review of the physical access to the hosts included interviews to establish what practices were being used to allow users to access to the computer room. A review of the security policies found that no formal documentation of security policies exists. There is an expectation the firewall will provide the necessary network protection and should be as restrictive as possible, without impeding communication with the customer. Employees are expected to be honest and conduct business with the company's best interests and security in mind.

The technical review was accomplished using scanning tools at the host and network levels, and manual host configuration analysis. The scanning tool Nmap version 3.0 was run from a host on the Internet for a view of what the world could see; and from the host "firewall-x" to assess vulnerabilities of the DMZ servers if the firewall-x host were compromised. The CISscan² version 1.2 tool was installed on "firewall-x" and "firewall-i" for host based scanning. The configuration analysis was accomplished using a terminal session on the host. The manual analysis included reviewing system configuration files (using cat), reviewing the process list for unnecessary processes (using ps -ef), running netstat to check which ports where listening, and a password and account review. SAT also used the command "find" to scan the file systems for suid files, devices files located outside of the /dev directory, and regular files in the /dev directory.

Host scanning and configuration analysis of the web-email server is not in the scope of this audit. Network scanning output is provided as information for administrators to validate what ports they believe are open.

#### Section 2 – Detailed Analysis

#### 2.1 Operating System Vulnerabilities

There is no documentation on the installation procedures followed for installing the O/S on the systems audited. The consulting firm hired to do the installation and has since gone out of business. The operating system installed on firewall-i, Redhat Linux version 6.1 no longer has errata support<sup>3</sup>. Firewall-x has Redhat Linux version 7.1, the operating system on this server was updated in April 2001 after it was determined that the host had been compromised. Redhat Linux 7.1 will be supported through December 2003<sup>4</sup>. Once patch support for an operating system has been discontinued there is no fix for known vulnerabilities. This makes the servers a target for attackers.

Currently, there is no procedure in place for monitoring necessary Operating System updates or patch installation and management. A review of the Red Hat Linux 7.1 Security Advisories web page showed there have been 141 security patches released since April 2001. A manual check of security patches by running the command "rpm --query <service name>" for each patch and then comparing then version with the errata information on the web site did not find any that had been applied. Patches fix known vulnerabilities; an unpatched server whether at the O/S level or application level is a target for attackers looking for machines with specific vulnerabilities. Red Hat Network<sup>5</sup> has a service that helps automate the patching process and notify you when your system needs updates based on a system profile. This service could be beneficial to GIAC Enterprises for identifying new patches that need installed.

#### 2.2 Configuration vulnerabilities – Scanner output

The Center for Internet Security (CIS), a group whose mission is to help organizations manage the risks related to information security has developed a benchmark-scanning tool CISscan<sup>2</sup>. CISscan, a host-based scanner checks specific configuration files against best-practice security configurations and provides a score for each system. The specifications for these configurations have been developed by a large group of organizations and security professionals. The CISscan was run on the firewall-x and firewall-i hosts; the score for firewall-x was 5.89, firewall-i received a 6.07 of a possible 10. Appendix B shows the entire output for each host. The negative results are analyzed below.

## Negative: 1.1 System appears not to have been patched within the last month.

Patches are how known problems and security holes in the operating system and applications get fixed. Redhat releases patches for bug fixes and

enhancements quarterly and security patches as needed. The patches should be applied on a regularly as they become available.

Negative: 2.2 No Authorized Only banner for telnet in file etc/xinetd.d/telnet. Negative: 2.2 No Authorized Only banner for login in file etc/xinetd.d/rlogin.

The "Authorized Only" banner for these hosts is in /etc/issue. No action needed.

Negative: 2.3 telnet not deactivated.

Telnet service is being used for remote access the server; telnet does not provide secure access. SAT recommends deactivating telnet. To deactivate telnet on firewall -x, edit the /etc/xinetd.conf file and add the line "disabled = telnet". Additionally, the line "disable = yes" can be added to the /etc/xinetd.d/telnet file.

To deactivate telnet on firewall-i, edit the /etc/inetd.conf file and remove the entry: telnet stream tcp nowait root /usr/sbin/tcpd in.telnetd

Once the changes have been made the xinetd or inetd process needs to reread its configuration file. This can be accomplished by restarting the service or with the command "kill -HUP <pid>>".

Ssh should be used if remote access is necessary.

Negative: 2.5 rsh (shell) should be deactivated.

Negative: 2.5 rlogin (rlogin) should be deactivated.

Negative: 2.7 xinetd either requires global 'only-from' statement or one for

each service.

The shell and login commands have been disabled in the /etc/xinetd.conf file but, not in the related files in the /etc/xinetd.d directory. SAT recommends adding the line "disabled = yes" to the rsh and rlogin files in the /etc/xinetd.d directory.

The 'only\_from' statement allows the administrator to specify which hosts can use a specific service. The statement can be added to the file for each service in the /etc/xinetd.d directory (e.g. telnet) or set globally in the /etc/xinetd.conf file. The entry will look something like "only\_from = 10.10.229.114" which would allow access from GIAC's LAN's. Multiple IP addresses can be defined in each entry, use a space to separate the IP addresses.

The changes to xinetd configuration files will become effective when it is either restarted or you send it a signal using the "kill -SIGUSR1 <pid>" command to the service. Pid is the process id found by the command "ps -ef | grep xinetd".

Once telnet has been disabled, there will be no need to run xinetd; xinetd should then be removed from the server.

Negative: 3.1 apmd not deactivated. Negative: 3.1 gpm not deactivated.

Negative: 3.6 portmapper not deactivated.

The apmd(Advanced Power Management), gpm(mouse server for virtual consoles) and portmapper(RPC program mapper) services are not needed on these servers. SAT recommends the unneeded process be stopped using their respective startup/shutdown scripts in /etc/rc.d/init.d (e.g. /etc/rc.d/init.d/apmd stop) and then disabled from startup using the "chkconfig --level 2345 <service name> off" command.

#### Negative: 3.14 named DNS server not deactivated.

The name server is providing primary domain name service for two domains. Historically, DNS servers have been vulnerable to attacks, this services is better suited to an application server.

#### **Negative: 3.19 xinetd is still active.**

Xinetd should be removed from the host firewall-x once telnet has been disabled. To remove xinetd from the server:

- shutdown xinetd /etc/rc.d/init.d/xinetd stop
- find the name of the installed package rpm --query xinetd
- remove the package rpm -e xinetd-2.1.8.9pre9-6

#### Negative: 3.20 umask not found in first /etc/rcX.d script /etc/rc3.d/S05kudzu

Kudzu is used to detect new/changed hardware on the system, only and administrator should be using this feature. SAT recommends the umask be set to 077 in the script.

#### Negative: 4.1 Coredumps aren't deactivated.

Core dump analysis should not be needed on the applications running on these hosts. The core dump size can be identified using the command ulimit -c. Setting the core dump size can be done in the /etc/profile for all users using the command "ulimit -c 0". Be aware, users can reset this setting.

#### Negative: 4.3 IP forwarding is activated.

These systems need IP forwarding to route between networks. No action is necessary.

## Negative: 4.3 /proc/sys/net/ipv4/tcp\_max\_syn\_backlog should be at least 4096 to handle SYN floods.

A SYN flood<sup>6</sup> attack sends TCP connection requests faster than the host can process them. The current value is 128, raising the value to 4096 will help mitigate the affects of these attacks. To raise the value 4096, run the command "echo 4096 > /proc/sys/net/ipv4/tcp max syn backlog"<sup>7</sup>.

Negative: 4.4 /proc/sys/net/ipv4/conf/eth1/send\_redirects should be 0 to disable outgoing redirect messages.

Negative: 4.4 /proc/sys/net/ipv4/conf/eth0/send\_redirects should be 0 to disable outgoing redirect messages.

Negative: 4.4 /proc/sys/net/ipv4/conf/lo/send\_redirects should be 0 to disable outgoing redirect messages.

Negative: 4.4 /proc/sys/net/ipv4/conf/default/send\_redirects should be 0 to disable outgoing redirect messages.

ICMP redirects are messages that tell a host to use another gateway<sup>6</sup>. Turning off redirects will mean that the server does not send any ICMP redirect packets. To turn off ICMP redirects, change the 1 in each of these files to a 0 (e.g. "echo 0 > /proc/sys/net/ipv4/conf/eth1/send\_redirects"<sup>7</sup>).

Negative: 6.1 Removable filesystem /mnt/floppy is not mounted nosuid.

Negative: 6.2 PAM allows users to mount CD-ROMS.

(/etc/security/console.perms)

Negative: 6.2 PAM allows users to mount floppies.

(/etc/security/console.perms)

Users do not need to mount floppies on these servers, this feature is restricted by removing the following lines in the /etc/security/console.perms file:

<console> 0660 <floppy> 0660 root.floppy
<console> 0600 <cdrom> 0600 root.disk

Negative: 7.1 rhosts authentication not deactivated in /etc/pam.d/rlogin. Negative: 7.1 rhosts authentication not deactivated in /etc/pam.d/rsh.

Remote rhosts authentication requires "trust" to be established between two hosts and allows users to login to the other host without a password. Establishing this kind of trust means the compromise of one host can lead directly to the compromise of all other trusted hosts, this is very dangerous, especially when the business of your host is security. To deactivate rhosts authentication, edit the file remove the lines that begin with auth in these two files<sup>7</sup>.

/etc/pam.d/rlogin – lines to remove

```
auth required /lib/security/pam_securetty.so
auth sufficient /lib/security/pam_rhosts_auth.so
auth required /lib/security/pam_pwdb.so shadow nullok
auth required /lib/security/pam_nologin.so
```

/etc/pam.d/rsh - lines to remove

auth required /lib/security/pam\_rhosts\_auth.so auth required /lib/security/pam\_nologin.so

#### Negative: 7.3 /etc/ftpusers doesn't exist

/etc/ftpusers does not allow the users listed in the file to login via ftp. Ftp is disabled on firewall-x, and ftp access is blocked on the firewall. Adding the users in /etc/passwd to the /etc/ftpusers file is another safeguard to preventing users from logging on through ftp if it was accidentally enabled. The format of the file is a single account name per line.

Negative: 7.4 Couldn't open cron.allow Negative: 7.4 Couldn't open at.allow

Only the root account should be able to set up "cron" and "at" jobs on these hosts. Create the files /etc/cron.allow and /etc/at.allow each with the entry "root" to restrict access to these jobs.

## Negative: 7.5 The permissions on /etc/crontab are not sufficiently restrictive.

The system crontab file is world readable, which allows any user on the system to view the file. The jobs that are referenced in this file are also world readable, which could give valuable information about your system to an attacker. The permissions on these files should be modified so that only root has access. Use the command chmod -R go-rwx /etc/cron\* to correct the file permissions.

## Negative: 7.6 No Authorized Only message in /etc/motd.

The "Authorized access only" message is displayed by /etc/issue on these hosts.

## Negative: 7.7 /etc/securetty has a non tty1-12 line: tty10.

The /etc/securetty file allows you to specify where root is allowed to login; pseudo terminals, virtual consoles or system consoles. SAT recommends root only login at a system console. To limit root's access to the system console remove all ttyp# and vc# lines from the /etc/securetty file. Users needing root access from a terminal session can "su" to root.

Additionally, the ssh configuration should have the "PermitRootLogin" parameter set to no, then root cannot login via ssh.

#### Negative: 7.8 lilo isn't password-protected.

Lilo is the Linux boot loader responsible for booting the Linux kernel. If physical security is compromised, an intruder could override the boot process, compromising the system. The lilo password is set by editing the /etc/lilo.conf file and adding the "password=<set password here>" statement. Once this file contains a password, it is important that it is not world readable. Set the permissions of the file using the command "chmod 600 /etc/lilo.conf". Run the command "/sbin/lilo -v -v" for the changes to take affect<sup>8</sup>.

SAT recommends that a lilo password be set to remove this capability from unauthorized users.

Negative: 8.1 uucp has a valid shell of /bin/sh. Remember, an empty shell field in /etc/passwd signifies /bin/sh.

Negative: 8.1 operator has a valid shell of /bin/sh. Remember, an empty shell field in /etc/passwd signifies /bin/sh.

Negative: 8.1 adm has a valid shell of /bin/sh. Remember, an empty shell field in /etc/passwd signifies /bin/sh.

Negative: 8.1 bin has a valid shell of /bin/sh. Remember, an empty shell field in /etc/passwd signifies /bin/sh.

Negative: 8.1 daemon has a valid shell of /bin/sh. Remember, an empty shell field in /etc/passwd signifies /bin/sh.

Negative: 8.1 ftp has a valid shell of /bin/sh. Remember, an empty shell field in /etc/passwd signifies /bin/sh.

Negative: 8.1 games has a valid shell of /bin/sh. Remember, an empty shell field in /etc/passwd signifies /bin/sh.

Negative: 8.1 gopher has a valid shell of /bin/sh. Remember, an empty shell field in /etc/passwd signifies /bin/sh.

Negative: 8.1 lp has a valid shell of /bin/sh. Remember, an empty shell field in /etc/passwd signifies /bin/sh.

Negative: 8.1 mail has a valid shell of /bin/sh. Remember, an empty shell field in /etc/passwd signifies /bin/sh.

Negative: 8.1 news has a valid shell of /bin/sh. Remember, an empty shell field in /etc/passwd signifies /bin/sh.

Negative: 8.1 nobody has a valid shell of /bin/sh. Remember, an empty shell field in /etc/passwd signifies /bin/sh.

All accounts in the password should have a valid shell, even if it is /dev/null. The accounts that are application accounts (e.g. gopher and news) should be deleted. Valid accounts should have a valid shell added to the /etc/passwd record.

## Negative: 8.7 User mail 's homedir is group writable!

This warning was reported in error. No action is necessary.

Negative: 8.10 Default umask may not block group-writable. Check

/etc/csh.login

Negative: 8.10 Default umask may not block world-writable. Check

/etc/bashrc.

Negative: 8.10 Default umask may not block group-writable. Check

/etc/bashrc.

Negative: 8.10 Default umask may not block world-writable. Check

/etc/csh.cshrc.

The umask sets the default permissions that will be used when a file or directory gets created. The umask 022 is set in /etc/profile; which is run each time a user logs on the system. The umask may also be set in each of these files by adding the line "umask 022".

#### Negative: 9.2 This machine isn't synced with ntp.

Ntp stands for Network time protocol. This service is used to keep the hosts time synchronized with another servers or time sources. Time synchronization is very important when troubleshooting problems on or between hosts or investigating compromises. The time on of these hosts was off by 30 (firewall-i) and 80 (firewall-x) minutes. Trying to compare the logs with such a large variance is extremely difficult.

#### Additional configuration problems found on firewall-i

Negative: 2.7 TCP Wrappers not configured for default-deny on this inetd-

based system.

Negative: 3.19 inetd is still active. Negative: 2.4 ftp not deactivated.

SAT recommends deactivating telnet and ftp. Since these are the only services running in out of inetd, when you are ready to shut them down proceed with the following steps:

Shutdown inetd -- /etc/rc.d/init.d/inetd stop
Disable it from startup - chkconfig -level 2345 inetd off
Identify the telnet package installed - rpm --query telnet
Identify the ftp package installed - rpm --query ftp
Remove the packages - rpm -e telnet-0.10-31
rpm -e ftp-0.15-1

Negative: 7.3 User gopher is not present in /etc/ftpusers

Negative: 7.3 User xfs is not present in /etc/ftpusers

Negative: 7.3 User postgres is not present in /etc/ftpusers

Ftp should be deactivated. However, these users should be added to the /etc/ftpusers file until that time.

Negative: 8.7 User lp 's homedir is group writable! Negative: 8.7 User mail 's homedir is group writable! Negative: 8.7 User news 's homedir is group writable!

Permissions on users home directories should be corrected. Use the command chmod g-w <home directory name> to remove group write from these directories.

#### Negative: 9.1 System isn't running sshd.

Ssh is a secure protocol for remote access. Ssh is installed on the server and should be used for remote access. Before starting ssh make sure you have the latest patches from Redhat at https://rhn.redhat.com/network/errata/search.pxt. enter "ssh" in the search window for a listing. Ssh should be configured to use protocol ssh2 only. The ssh2 daemon uses the file /etc/ssh2/sshd2\_config. Key values to check in the sshd2\_config file are:

AllowHosts/DenyHosts – make sure you're only letting those you want to IgnoreRhosts – do you want to allow users to have .rhosts and .shosts files (not recommended) otherwise it uses /etc/hosts.equiv or /etc/shosts.equiv (which is set up by the administrator)

PermitRootLogin – set to no

#### 2.3 Configuration vulnerabilities – Manual review

The manual review of the following configuration files detected these additional vulnerabilities:

/etc/inittab vulnerabilities – The /etc/inittab files is read using the command "cat /etc/inittab". Currently, someone with physical access to the server could reboot the server using the key sequence "Control + Alt + Del" and boot the server into single user mode and gain root access. The /etc/inittab file defines the boot behavior of the init process and allows system administrators to disable the "Control + Alt + Del" key sequence and require a password for single-user access.

File System mount vulnerabilities – To check how the file systems are mounted, use the "mount" command. The output will display the device, directory the file system is mounted on, file system type and the mount options that are currently set. For example "/dev/hda7 on /usr type ext2 (rw)" shows the /usr file system mounted with read and write options. Other options available are suid/nosuid and dev/nodev. Each file system should be checked to make sure

that it is not being mounted with options that it does not need. In this example, /usr is being mounted with the option write. Since /usr contains only programs it should be mounted read only, except when you are applying patches. This will also keep an attacker from putting files in the /usr directory.

**File System scans** – File system scans were performed to identify files which had suid/sguid permissions, to find regular files which were in the /dev directory, and to find device files outside of /dev. Suid/sguid permissions allow users to run a command as the owner(suid) or group(sguid) of the file. If that owner is root, the commands are run as root. To identify these programs run the following commands:

```
Get a list of suid/sguid root programs. find / \( -perm -4000 -o -perm -2000 \) -user 0! -type d! -type l -exec ls -ldb {} \;
```

```
Get a list of suid/sguid programs not owned by root.

find / \( -perm -4000 -o -perm -2000 \)! -user 0! -type d! -type I -exec Is -ldb \{} \;
```

There are commands for which these permissions are necessary, for example /usr/bin/passwd which allows users to change their passwords. However, if users do not need to run a program these permissions should be removed. A list of the identified files is in Appendix D, programs which should be reviewed by the system administrator for their need to be run suid/sguid are in bold. To remove permissions, use the following commands:

To remove the suid permission: chmod u-s /path/<suid file>

To remove the sguid permission: chmod g-s /path/<sguid file>

The review of devices files outside of /dev and regular files inside of /dev, is meant to identify potential problems. For example, an attacker may try to hide their presence by placing files in /dev where you're not likely to run across them. It will also find administrator errors that just need to be cleaned up. There were no device files found outside of /dev and there were no regular files found inside the /dev directory. Use the following commands to scan for these types of files:

Get a list of regular files, sockets, links and named pipes which reside in the /dev directory.

```
find / \( -type f -o -type f -type p -o -type s \) -name /dev -prune -exec ls -ldb {} \;
```

Get a list of device files which reside outside of /dev directory. find / \( -type b -o -type c \) -name /dev -prune -exec ls -ldb \{\} \;

The find commands in this section can easily be placed in a script to create a report that can be mailed to the system administrators on a regular basis.

#### 2.4 Network Vulnerabilities

SAT chose nmap version 3.0, a "utility for network exploration or security auditing"9 to scan the ports on each server. Nmap was run from a host on the Internet (1) in the chart and from firewall-x (2) on the chart. Because these servers are firewalls, we also ran the command "netstat -a" on each server to establish open ports that were not visible from the network. Table 1 below shows a summary of the ports found open on each server, the complete nmap and netstat output is listed in Appendix C. The ports discovered by nmap were expected based on the running services that were discovered in the configuration analysis. As discussed in section 2.2 telnet and should not be used for remote access and should be disabled. Three other services sunrpc (or portmapper). auth and login are not being used. Although they are being filtered by the firewall, unused services should not be running on the firewall-x server. They provide a risk that an attacker could use against you if the server is compromised. Additionally, unused services are probably not being monitored and if a change in the firewall configuration accidentally allowed access to these ports the problem may go unnoticed for long time adding to your vulnerabilities.

The firewall-i server is not running sendmail(smtp), or web(http) services. These ports are configured to forward the smtp and http services to a server on the internal LAN. Since these services are available on a DMZ server, they should be moved to the DMZ host. PCAnywhere requires multiple ports to work, this may be an error in the firewall configuration. If PCAnywhere access is required, SAT recommends that GIAC Enterprises consider setting up a Virtual Private Network (VPN). Bootps is only available on the private network and therefore was not detected by the nmap scan.

| Port     | Service        | Server    | Server   |
|----------|----------------|-----------|----------|
|          |                | firewall- | firewall |
|          |                | x         | -i       |
| 21/tcp   | ftp            |           | 3        |
| 22/tcp   | ssh            |           |          |
| 23/tcp   | telnet         | 1,2,3     | 1,2,3    |
| 25/tcp   | smtp           |           | 1,2      |
| 53/tcp   | domain         | 1,2,3     |          |
| 67/udp   | bootps         |           | 3        |
| 80/tcp   | http           |           | 1,2      |
| 111/tcp  | sunrpc         | 2,3       |          |
| 111/udp  | sunrpc         | 3         |          |
| 113/tcp  | auth           | 1,2,3     |          |
| 513/tcp  | login          | 2,3       |          |
| 514/tcp  | shell          | 2,3       |          |
| 5631/tcp | pcanywheredata |           | 2        |

Table 1: nmap scan summary of open ports

Legend

1=nmap on Internet host 2=nmap on firewall-x 3= netstat

#### 2.5 Firewall Configuration

The firewall configuration is critical to keeping out the improper attempts to access your systems. These are packet filtering firewalls, lists of acceptance and rejection rules for incoming (input rule chain) and outgoing (output rule chain) packets. Packets are matched against each rule in the appropriate chain until a match is made, if no match is made the packet is rejected.

An error in the firewall configuration can open an unintended access to your network. All changes to the firewall configuration should be well documented and tested. The current firewall configuration listing (/sbin/ipchains --list) contains several rules that should be reviewed to make sure the access is intended, see Appendix E for a full list of firewall rules for each server. (Universe is defined as any address on the Internet.)

#### Firewall-x

Rule 6: universe ftp to the External IP address of the firewall

Rule 8: universe www to the External IP address of the firewall

Rule 12: universe https to the External IP address

These rules allow access to the external (Internet side) of firewall-x. The ftp and www services are not running on these ports however, if these ports are opened on the server all of the Internet will be able to access them which may not be the intent.

Rule 9: universe www to the DMZ LAN

Rule 13: universe https to the DMZ LAN

Allowing access to the DMZ LAN, allows access to all of the hosts on the DMZ. This includes the DMZ side of the firewall, since the server is not running a web server and these ports are not open, the access should not be configured. The destination in these rules should be changed to the web server.

Rule 19: universe telnet to the External IP address

Rule 20: universe telnet to the DMZ LAN

Telnet should not be used to access the servers. These rules allow telnet access to both the Internet and DMZ ports on the firewall as well as every host on the DMZ.

Rule 38: universe on port 2048 to the DMZ LAN

Rule 39: universe on port 8890 to the DMZ LAN

Rule 40: universe on port 9000 to the DMZ LAN

These ports are not open on the firewall-x server. If the ports are required on another server on the DMZ LAN, the destination should be changed to the address of the specific host that can accept these connections.

Rule 42: universe on port 5632 to firewall-i

This port is not open on firewall-i, the rule should not be needed.

Rule 44 - 47: universe domain to universe

Domain queries should be sent only to the DNS server from the Internal LAN and DMZ servers.

Rule 48: universe smtp to DMZ LAN

Rule 51,53,54,56,: universe mail client protocols to DMZ

Client as server mail should be directed to the mail server specifically.

#### Firewall-i

Rule 1-6: ftp from the 192.168.1.0 LAN to the DMZ LAN

Rule 8,10: ftp from all Internal LAN's to the universe

Ftp is not a secure protocol and it has been recommended in section 2.2 that it be deactivated. Ftp can be allowed to the Internet without allowing it to the DMZ LAN by adding a reject rule to the DMZ LAN before the accept rule for the universe.

Rule 14: universe www to firewall-i

Rule 51: universe smtp to firewall-i

Rule 62,63: universe on port 5632 tcp/udp to firewall-i

These ports are not open on firewall-i, the rules should be removed.

Rule 21: universe telnet to firewall-i

Section 2.2 recommended deactivating telnet on the server. This rule should be removed to make sure that the port cannot be accessed.

Rule 41: universe on port 2048 to the Internal LAN

Rule 42: universe on port 8890 to the Internal LAN

Rule 43: universe on port 9000 to the Internal LAN

These rules potentially create a hole through the firewall to the Internal LAN. Since the firewall's purpose is to protect the Internal LAN these rules are very dangerous.

Rule 60,61: universe on port 5631 tcp/udp to firewall-i

Port 5631/tcp is open on firewall-i. This rule should be checked to make sure that universe access is appropriate for the service running here.

Rule 64: universe on port 22/udt to firewall-i

This may be a configuration error for port 22/tcp, which is ssh.

When configuring rules on the firewall, it is important to note that allowing (or rejecting) a packet to the DMZ LAN means that the rule applies to the DMZ LAN interfaces of both firewalls, not just the hosts on the DMZ LAN. The DMZ LAN is also part of the "universe". SAT recommends that services that are not used on

a server do not have rules that would allow the packets to be accepted. If a new service is turned on, then a rule should be added to the firewall to allow the specific access that is needed.

#### 2.6 Logging and Monitoring

Each of these systems has syslog enabled and running, the command "ps -ef | grep log" displays the syslogd and klogd (kernel logging) processes. A review of the /etc/syslog.conf file shows the servers are logging info, authoriv, mail, cron, boot and emerg messages to various files. Ipchains, the firewall application manages logging in the /etc/rc.d/firewall.rc configuration, logging of a rule must be specifically configured. Ipchains is logging all rejected packets and some accepted packets to the /var/log/messages file. However, no one is monitoring the logs on a regular basis and logs are rotated and removed on a monthly basis. There are no automated report or alert mechanisms.

Without monitoring, system compromises can go unnoticed for an extended period of time. These servers could be used in attacks against other servers, which could cause GIAC Enterprises to be blocked from Internet sites. An automated log watcher like swatch<sup>10</sup> will assist the system administrator with task of monitoring logs by filtering out interesting items. Basically log entries that do not match a set of defined rules.

It is also essential to monitor the systems to make sure critical files have not been changed. A tool like tripwire 11 will allow you to configure a database of files to monitor along with their attributes. It can be configured to send the system administrator a report when changes to the specified files have been detected.

## 2.7 Risks from installed third-party software

There is an extensive list of packages installed on each of these hosts (see Appendix A), firewall-x has 99 packages and firewall-i has 330. While there are a few packages that the systems need firewall systems should be as stripped down as possible. Each non-essential package creates a potential weak point for compromising the system or something that could be used by an attacker if they do compromise the system. The more packages that need to be installed, the greater the need for maintenance and monitoring to make sure that everything is running securely.

## 2.8 Password and Account Security

User account information is stored in the /etc/passwd file, shadow passwords are used. The /etc/shadow file, viewable only as root, holds the user login name and encrypted password. This file can also hold password aging information. Password aging allows the administrator to set up the minimum and maximum time between password changes, minimum password length and the number of

days to start warning users that their password will need changing. SAT recommends adding password aging to ensure that users are changing their passwords on a regular basis.

Only administrators should need access to these servers, in this case that means 2 or 3 users per system. Unnecessary application accounts, inactive accounts, and accounts for non-administrators should be removed. Each administrator should have their own account and use su or sudo to run commands as root. Su allows administrators to become root by issuing the command "/bin/su -" and providing the root password at the password prompt. An alternative to su is sudo. Sudo 12 (superuser do) is a program to allow the system administrator to give a user or group of users permission to run commands as root. The software configuration is very flexible so that users can be given as many or as few commands as they need and it's easy to use. The advantages of sudo are, you won't need to give users the root password and the commands run with sudo will be logged.

#### 2.9 Server Processes

Server processes can be viewed with the command "ps -ef". The firewalls should run a minimal set of daemons. SAT found several processes Advanced power management daemon (apmd), TCP/IP IDENT protocol server (identd), and DARPA port to RPC program number mapper (portmap) running on firewall-x. The apmd daemon is also running on firewall-i. Running processes that you aren't using means you probably aren't monitoring what those processes are doing. Therefore you won't know if they are doing something bad. The best practice is if you don't need it, don't run it.

#### 2.10 Identification and Protection of Sensitive Data

The critical data on firewall-x and firewall-i lies in their firewall configurations. The files themselves are not readable by a normal user. The password files are also sensitive. GIAC is using shadow passwords to protect the password data. Additionally the primary DNS files for giacenterprises.com hold important information for access to the DMZ servers from both internal and external networks.

Data transmitted through the network is more sensitive. Most customers use credit cards to make purchases from GIAC Enterprises. The firewall's purpose is to keep unwanted traffic out of the DMZ, however, the protection of this data must rely on the protocols used on the web-mail host which is servicing the requests. The web-mail host security is out of the scope of this audit.

#### 2.11 Physical Security

GIAC Enterprises houses the firewall hosts and network equipment in a specialized computer room. The room provides a raised floor, climate control, and UPS protection. There is only one access door to this room, which is inside an office that has security alarms. During off-business hours, an alarm code is required to enter and leave the office; during business hours the doors are usually unsecured. The entrance to the computer room is controlled by a combination lock. The combination has been given to only a few people however it is not changed regularly.

Servers can be compromised without the root password if an attacker can get physical access. Access to this area during business hours should be monitored to make sure that no unauthorized personnel are entering the area.

#### 2.12 Policies

GIAC Enterprises is a small but growing company, formal written policies have not been part of the administrative practices. Unfortunately this leads to confusion among the staff as to how specific problems are handled. SAT recommends that written policies be developed for backups, disaster recovery, and security practices. Without these formal policies it will be difficult to measure the effectiveness of or make realistic decisions regarding security at GIAC Enterprises.

#### 2.13 Backups

Backups are not currently being run on either firewall server. Additionally, there is currently no tape device to use for backups. There is an emergency boot disk and CD's available in case the server needed to be rebuilt. While the O/S could certainly be rebuilt, without copies the current configuration files it could be a lengthy process. SAT recommends purchasing tape devices and establishing a regular backup rotation with off-site storage and restore testing.

#### Section 3 – Critical Issues and Recommendations

- **3.1 Develop a written Security Policy** In order to determine how the servers should be configured, what services should be installed, and who should have access to the servers; a security policy needs to be drafted outlining the policies GIAC Enterprises intends to enforce. The security policy should address issues like user access, change control, intruder detection, acceptable use of the network and servers, and monitoring. Guides for developing policies are available from the SANS Institute<sup>13</sup>.
- **3.2 Install a backup device** Before installing or upgrading the server, installing a backup device and creating a backup will reduce the risk of extended downtime while trying to remember and recreate a forgotten configuration file. At least two full backups should be completed and tested (restore a few files to a temporary directory) before proceeding with new software installs or reconfiguring the servers.
- **3.3 Install the latest version of the Operating System**<sup>14</sup> Since the Red Hat Linux 6.1 operating system is no longer being supported with errata, SAT recommends that both servers be installed with the latest version of Redhat Linux, currently 9.0. Maintaining the servers at the same operating system level will make management of the servers easier. This will also provide a solid basis for the rest of the configuration changes.

The new operating system should be a custom installation with only the minimum required packages installed. If possible this should be a new installation, with the disks wiped clean rather than an upgrade. This will remove problems related to the current systems. For example: If there were any undetected compromises on the server, an upgrade would not eliminate any files that had been placed on server by an intruder.

Before starting the install process, download the latest security patches at <a href="https://rhn.redhat.com/errata/rh9-errata-security.html">https://rhn.redhat.com/errata/rh9-errata-security.html</a> to a separate server or PC.

Information you'll need on hand to complete this process:

IP Address

Subnet mask

Gateway IP address

DNS server IP addresses

/etc/password file

/etc/shadow file

/etc/rc.d/rc.firewall file

blank diskette (to create a boot disk)

Full backup

For firewall-i you'll also want to have a copy of the /etc/dhcp.conf file.

There are many options that may be configured in a Red Hat Linux installation, the instructions below are meant to install a minimal system and are not inclusive of all of the options available. Additional packages may be installed as needed after the initial installation.

When you are ready to start the install process, make sure the server is disconnected from the network until the operating system upgrade is complete and security patches have been installed. To start the install, Insert the CD-ROM into the drive and reboot the server. Follow the prompts to select the appropriate language, keyboard and mouse configuration after making your selections in each screen, click "Next" to continue.

At the "Upgrade Examine" screen select "Perform a new Red Hat Linux Installation". Next you'll be prompted for "Installation type", select "Custom". You'll then be prompted for the Disk Partitioning Setup, select "Automatically partition". To get a clean system you'll need to wipe out any data that you currently have, select "Remove all Linux partitions on this system". The Partitioning screen will display the automatic settings, click "Next" to accept these settings and continue.

The "Boot Load Configuration" window will display, the Default box should be checked next the Red Hat Linux label. Click Next to go to the "Advanced Boot Loader Configuration" window. The "/dev/hda Master Boot Record" radio button should be selected in this window, then click "Next" to continue.

At the "Network Configuration" window, you'll need to configure each device with your IP information. To configure a device, select the device and click on "Edit". Deselect the DHCP option and manually enter the IP information in this window, click on OK when you're finished. When you've completed all of the network devices, click on "Next". The "Firewall Configuration" window will display select the "No firewall" option and click on "Next".

At the "Additional Language Support" window, make sure your language is selected and click "Next". Then select your time zone in the "Time Zone Selection" window.

The next window will prompt you to set the root password, enter one you'll remember and click "Next" for the "Authentication Configuration" window. Enable MD5 passwords and shadow passwords and click "Next".

Now it's time to configure the packages. In the "Package Group Selection" window select "Minimal" in the Miscellaneous section, then click on Select Individual packages and click on "Next". The Individual packages will display in Tree view, select "System" packages and then select "ipchains". Click "Next" to continue. If there dependencies listed in the "Check for Dependencies" window, select "Install packages to satisfy dependencies".

Next you'll get the "Preparing to Install" window, click "Next" to start the installation process. Once the installation is complete you'll get a "Boot Diskette Creation" window. Select "Yes, I would like to create a boot diskette", insert your floppy in the drive and click on "Next".

The next window is a "Graphic Interface (X) Configuration window" you didn't install the "X Window System" packages, select on "Skip X configuration" and click on "Next". Your Red Hat installation is now complete.

Since this was a new installation you'll need to restore/recreate your /etc/passwd and /etc/shadow files and the /etc/rc.d/rc.firewall file. Make sure to install the latest security patches before reconnecting the server to the Internet.

- **3.4 Install the latest patches** Once the operating system is up-to-date it is critical to keep it current to mitigate known threats. Before attaching the server to the network, install the patches you downloaded from https://rhn.redhat.com/errata/rh9-errata-security.html.
- 1. Create a directory /tmp/updates and copy the patches to the new directory. If you downloaded the patches to another server or PC use a cross-over cable to "network" the two machines together to copy the files safely.
- 2. Get the Red Hat GPG key<sup>8</sup> so that you can verify the GPG signature of RPM's before installing them.
  - Mount the Red Hat Linux distribution CD-Rom and type the command: rpm --import /<cdrom path>/PRM-GPG-KEY
- 3. Display the list of keys installed with the command: rpm -qa gpg-pubkey\* The output should include: gpg-pubkey-db42a60e-37ea5438
- 4. Verify the signature of the RPM files before installing them. rpm -K /tmp/updates/\*.rpm
  - For each packages the GPG key verifies successfully you'll see "gpg OK" Remove any files that do not verify
- 5. For the files which verify ok, install the patches with the following command: rpm -Uvh /tmp/updates/\*.rpm

If the security errata included any kernel patches, you'll need to reboot the server for the patches to take effect. Once the patches have been installed the server can be connected to the network.

Applications should be updated as well using steps 4 and 5; patches can be downloaded from https://rhn.rehat.com/errata. Redhat provides quarterly errata updates for bug fixes, and enhancements. Redhat Network<sup>5</sup> provides a signup for notification of errata releases, this is a convenient way for system administrators to keep up-to-date. Once you've installed the new operating system, get your product registered and get on the mailing list for updates.

**3.5 Deactivate/remove unnecessary services** – Shutdown apmd, gpm and portmapper, xinetd (or inetd) services, and identd. The start/stop scripts are located in /etc/init.d. The syntax is: /etc/init.d/<daemon name> stop

Then run chkconfig for each service to disable the service from being started at bootup. The syntax for chkconfig is: chkconfig --level 2345 <service> off

The packages should also be removed. The syntax for package removal is: rpm -e <package name>

**3.6 Log monitoring** – Log monitoring is key to knowing what is going on in regard to these systems. Logs can be overwhelming. SAT recommends GIAC Enterprises create a central logging server and install a log monitor like swatch, which will report interesting entries in the log files based on a set of rules. The rules can be customized using regular expressions to filter out log entries you don't want to see.

The logs will still be available on each server for the administrators to view as needed. To send syslog messages to the logging server add the line "\*.info;mail.err @<loghostname>" to /etc/syslog.conf file. This will send syslog mail messages at the "err" (and higher) level and other messages and the "info" and higher levels to the central logging server.

Logs can be monitored at regular increments by adding a cron script to email output directly to the system administrator.

**3.7 Install/configure tripwire**<sup>15</sup> – Tripwire is available at http://www.redhat.com/apps/download/advanced\_search.html, make sure to select your architecture, and click on "All Releases" enter "tripwire" in the "By Keyword" window and click on Search. A list of available versions will display. Click on details next to the version and make sure that you meet all the dependencies, click on download and follow the prompts to download the software.

Install tripwire with the command, "rpm -Uvh /<directory path>/tripwire\*.rpm". Tripwire comes with a sample configuration file in /etc/tripwire/twcfg.txt, check this file to make sure everything is correct you probably won't need to make any changes.

The tripwire policy file /etc/tripwire/twpol.txt should be edited to add files specific to your system that need to be watched. The file is well commented so you'll find it easy to add or remove files. Make sure that all of your suid/sguid files are listed, the command to find them is in section 2.3. Add in your /etc/rc.d/rc.firewall file in the Configuration file section. For email notification, add the emailto=<email address> in each rule directive section. When you have

completed your modifications, run the /etc/tripwire/twinstall.sh script and follow the prompts for entering passwords.

Next you'll need to initialize the tripwire database, this builds the database that serves as a baseline for the later integrity checks. To initialize the database run the command "/usr/sbin/tripwire --init".

Finally, run an integrity check to make sure you're getting the results you want with the command "/usr/sbin/tripwire --check". The report will be stored in the /var/lib/tripwire/report directory. To view the report, use the command "/usr/sbin/twprint –m r --twrfile /var/lib/tripwire/report/<filename>.twr".

Tripwire creates a daily cron job during the installation process. When tripwire finds violations, you'll need to decide whether or not those are actual security problems or normal file modifications (e.g. from installing updated software). If it is a security problem you'll need to handle the breach based on the requirements documented in the security policies.

**3.8 Manage root logins on the server** –To prevent root from logging through the network, remove all lines except tty#'s in the /etc/securetty file. This will allow root to only login at the console.

To prevent root from logging on through ssh, modify the sshd\_config file set the parameter "PermitRootLogin" to no.

The root password should be closely controlled so that only those who need root access have it, the fewer the better. If it is necessary to have the password written down, make sure it is put in a sealed envelope and stamped across the seal. The envelope should be placed in a lock box with restricted access.

Root's password should be changed on a regular basis (monthly or quarterly) and whenever an employee with access leaves the company. Make sure the password is difficult to guess. Avoid using passwords that are dictionary words or names, or dictionary names prefixed or suffixed by a number or punctuation character. Also avoid words with simple alphabetic to numeric or punctuation substitutions (such as the dollar sign (\$) for "s", or one for the letter "l", as in "\$pecia1")

Some good ways to create passwords are using parts of a phrase, selecting the first letter of each word in a phrase or combining words adding numbers and punctuation is also good. For example: "bktafas" or "bk2afas" from the phrase "be kind to a friend and smile".

**3.9 Secure the named service** – Firewall-x is providing primary domain name services for two domains. SAT recommends the DNS server be moved to an application server on the DMZ.

Moving the DNS server to another server will require setting up the named application on the new server, configuring the domains and creating the zone files for each domain. The current named configuration is specified in the /etc/named.conf file; the named zone files located in /var/named.

Once the configuration is in place on the new server, you'll need to change the name server configuration in DHCP to point to the new DNS server, and notify the domain registry and secondary DNS providers of the change. You'll also need to manually configure dns for any machines that have hard coded IP addresses and do not use DHCP.

The changes will take a few hours to propagate throughout the Internet. Then you can shut down the DNS service on firewall-x. First shutdown the service with the command "/etc/rc.d/init.d/named stop". Then remove the service from startup "chkconfig --level 2345 named off". Next, find the name of the installed rpm with the command "rpm -q bind" (Bind is the package for the DNS server). Remove the package with the command "rpm -e <package name>". You may need to manually remove the /etc/named.conf file and /var/named/\* files.

**3.10 Verify the firewall rules** – Review the need for each rule identified in section 2.5 by port, source and destination. To deactivate a rule in the firewall, comment out the rule using a pound (#) sign. When you change or remove a rule, you must stop and start the firewall for the new configuration to take effect. Use the following commands to restart the firewall: "/etc/rc.d/init.d/firewall stop" and "/etc/rc.d/init.d/firewall start".

Carefully test the firewall configuration to make sure the results are what you intended. For example: If you remove the telnet rule #21 on firewall-i, try to telnet from the Internal LAN, the DMZ LAN and the Internet to make sure you can't get a connection to the firewall-i server. Once the configuration is tested you may want to go back and remove the commented out firewall rules. This way you won't accidentally reactivate them.

#### 3.11 Other Recommendations:

Being able to establish time frames will be key to gathering information if an
attacker does compromise these systems. NTP (Network Time Protocol) is
available at http://www.redhat.com/apps/download/advanced\_search.html,
make sure to select your architecture, and click on "All Releases" enter "ntp"
in the "By Keyword" window and click on Search. A list of available versions
will display. Click on details next to the version and make sure that you meet
all the dependencies, click on download and follow the prompts to download
the software.

Ntp can be run as a daemon (ntpd) and will synchronize with specified time servers or it can be run via cron (ntpdate) to retrieve the time from a specified time server.

A list of Public time servers for synchronization is available at URL: http://www.eecis.udel.edu/~mills/ntp/servers.html

 Develop and document backup and disaster recovery plans – Backup and Disaster recovery plans minimize downtime when a problem occurs. The plans should include contingencies for a system compromise or a natural disaster disabling the systems.

Remember to test your procedures, and your backups.

 Use mount options to restrict write, suid and dev files in files systems where these options are not necessary. The following entries can be modified in the /etc/fstab file:

| Current:         | /dev/hda5        | /home       | ext2 | defaults          | 12    |
|------------------|------------------|-------------|------|-------------------|-------|
| New:             | /dev/hda5        | /home       | ext2 | ro,nosuid,nodev   | 12    |
| <b>Current</b> : | LABEL=/usr       | /usr        | ext2 | defaults          | 12    |
| New:             | LABEL=/usr       | /usr        | ext2 | ro,nodev          | 12    |
| <b>Current</b> : | LABEL=/usr/local | /usr/local  | ext2 | defaults          | 12    |
| New:             | LABEL=/usr/local | /usr/local  | ext2 | ro,nosuid,nodev   | 12    |
| <b>Current</b> : | LABEL=/var       | /var        | ext2 | defaults          | 12    |
| New:             | LABEL=/var       | /var        | ext2 | nosuid,nodev      | 12    |
| <b>Current</b> : | /dev/fd0         | /mnt/floppy | auto | noauto,owner      | 0 0   |
| New:             | /dev/fd0         | /mnt/floppy | auto | noauto,owner,nosu | id 00 |

• Configure a lilo password<sup>8</sup> – Set a password on the lilo Linux boot loader by adding the following line to the /etc/lilo.conf file after the image statement:

```
password=Somthin-Hard2ge
```

Check the permissions of the file and make sure that it is not readable by anyone other than root. If necessary run the command "chmod 600 /etc/lilo.conf" to set the correct permissions. Then run the command "/sbin/lilo-v –v" for the changes to take affect.

 SAT recommends deleting the floppy and cdrom lines from the /etc/security/console.perms file.

```
/etc/security/console.perms – lines to delete
<console> 0660 <floppy> 0660 root.floppy
<console> 0600 <cdrom> 0600 root.disk
```

 Modify the /etc/inittab to add to password protection for booting into single user mode and disable the "Control + Alt + Del" key sequence.

The entry for adding a password to single user mode is: sum:S:wait:/sbin/sulogin

Disable the "Control + Alt + Del" key sequence by removing the line: ca::ctrlaltdel:/sbin/shutdown -t3 -r

To make these changes take effect, run the command "init q".

 Account cleanup – Application accounts that are not used should be removed. SAT has identified application accounts below that are not needed. GIAC Enterprises should review the remaining list of users for employees who are no longer with the company or, have changed job functions and no longer need the account.

The following accounts should be removed from **firewall-x**: lp, mail, news, uucp, operator, games, gopher, ftp, named, rpcuser, rpc, mailnull, and ncsd

The following accounts should be removed from **firewall-i**: lp, mail, news, uucp, operator, games, gopher, ftp, xfs, and postgres

 Set up password aging. Password aging defaults are setup in the /etc/login.defs file.

**PASS\_MAX\_DAYS** – Sets the maximum number of days a password may be used. If a user does not change their password before this day, they will be forced to change it at the next login.

**PASS\_MIN\_DAYS** – Sets the minimum number of days allowed between password changes. Setting this number encourages users to get used to their new password and not just change it back to the previous one immediately.

**PASS\_MIN\_LEN** – Specifies the minimum acceptable password length. **PASS\_WARN\_AGE** – Users will get a warning this number of before their password expires. This gives users a chance to change the password at their convenience before they are forced to change the password.

 SAT recommends changing the combination lock quarterly or when ever an employee with access leaves. Additionally SAT recommends that GIAC Enterprises consider installing an electronic lock system and cameras that will allow for better controls as the company grows.

#### References

- 1. Ziegler, Robert L. Linux Firewalls. New Riders Publishing, 2000. 127 229.
- 2. CIS Level-1 Benchmark and Scoring Tool for Linux. URL: http://www.cisecurity.org/ (22 February 2003).
- 3. Errata: Security Alerts, Bugfixes, and Enhancements. URL: <a href="http://www.redhat.com/apps/support/errata">http://www.redhat.com/apps/support/errata</a> (2 April 2003).
- Red Hat Linux 7.1 Security Advisories. URL: <a href="http://rhn.redhat.com/errata/rh71-errata-security.html">http://rhn.redhat.com/errata/rh71-errata-security.html</a> (2 April 2003).
- 5. Red Hat Network. URL: <a href="http://rhn.redhat.com">http://rhn.redhat.com</a> (3 May 2004).
- 6. Hunt, Craig. TCP/IP Network Administration, First Edition. O'Reilly and Associates, Inc., September 1993.
- 7. Red Hat. Official Red Hat Linux Administrator's Guide. Wiley Publishing, Inc., 2003. 116-117, 392-398.
- 8. Red Hat Linux 9: Red Hat Linux Security Guide. URL: <a href="http://www.redhat.com/docs/manuals/linux/RHL-9-Manual/pdf/rhl-sg-en-9.pdf">http://www.redhat.com/docs/manuals/linux/RHL-9-Manual/pdf/rhl-sg-en-9.pdf</a> (7 May 2003). 17 24.
- 9. INSECURE.ORG. URL: http://www.insecure.org/ (11 February 2003).
- 10. SourceForge.net Project: Swatch: Summary. URL: http://sourceforge.net/projects/swatch/ (3 April 2003).
- 11. Tripwire Open Source, Linux Edition FAQ. URL: <a href="http://www.tripwire.org/qanda/faq.php">http://www.tripwire.org/qanda/faq.php</a> (3 April 2003).
- 12. Sudo Main Page, 3 May 2003. URL: http://www.courtesan.com/sudo
- 13. Sans Institute Security Policy Project. URL: http://www.sans.org/resources/policies/ (3 April 2003).
- 14. Red Hat. Red Hat Linux Installation Guide. Red Hat, Inc., 2003.
- 15. Red Hat Linux 9: Red Hat Linux Reference Guide, Chapter 19. URL: <a href="http://www.redhat.com/docs/manuals/linux/RHL-9-Manual/ref-guide/chtripwire.html">http://www.redhat.com/docs/manuals/linux/RHL-9-Manual/ref-guide/chtripwire.html</a> (7 May 2003).

## Appendix A – Installed RPM's

## firewall-x host

| firewall-x host          |                          |                           |
|--------------------------|--------------------------|---------------------------|
| filesystem-2.0.7-1       | indexhtml-7.0-2          | yp-tools-2.4-4            |
| glibc-2.1.92-14          | iptables-1.1.1-2         | ypserv-1.3.11-9           |
| mktemp-1.5-5             | isapnptools-1.22-2       | Isof-4.60-2               |
| libtermcap-2.0.8-25      | kernel-2.2.16-22         | setup-2.3.4-1             |
| anacron-2.3-9            | kernel-utils-2.2.16-22   | basesystem-7.0-2          |
| ncurses-5.1-2            | kudzu-0.72-3             | chkconfig-1.2.16-1        |
| fileutils-4.0x-3         | libstdc++-2.96-54        | termcap-11.0.1-3          |
| ash-0.2-26               | linuxconf-1.19r2-4       | bash-2.04-11              |
| authconfig-4.0.16-4      | mailcap-2.0.9-2          | apmd-3.0final-18          |
| bdflush-1.5-14           | MAKEDEV-3.0.6-5          | info-4.0-15               |
| words-2-16               | mkbootdisk-1.2.8-2       | grep-2.4.2-4              |
| pwdb-0.61.1-1            | mount-2.10m-5            | at-3.1.8-12               |
| gawk-3.0.6-1             | ncftp-3.0.1-7            | bc-1.05a-13               |
| e2fsprogs-1.18-15        | net-tools-1.56-2         | cracklib-2.7-8            |
| popt-1.6-4               | nfs-utils-0.1.9.1-7      | cracklib-dicts-2.7-8      |
| sysklogd-1.3.33-6        | openIdap-1.2.11-15       | mingetty-0.9.4-13         |
| which-2.11-4             | openssh-2.1.1p4-1        | sed-3.02-8                |
| modutils-2.3.14-3        | openssh-server-2.1.1p4-1 | procps-2.0.7-3            |
| initscripts-5.49-1       | pciutils-2.1.8-8         | logrotate-3.5.2-1         |
| glib-1.2.8-4             | portmap-4.0-29           | psmisc-19-4               |
| sh-utils-2.0-11          | pump-0.8.3-2             | vixie-cron-3.0.1-56       |
| db2-2.4.14-4             | python-xmlrpc-1.0-8      | shadow-utils-19990827-18  |
| perl-5.6.0-9             | raidtools-0.90-13        | db3-3.1.14-6              |
| bind-utils-8.2.2_P5-25   | readline-4.1-5           | pam-0.72-26               |
| caching-nameserver-7.0-6 | redhat-release-7.0-1     | textutils-2.0e-8          |
| cpio-2.4.2-20            | rmt-0.4b19-4             | gdbm-1.8.0-5              |
| cyrus-sasl-1.5.24-6      | rpm-4.0-4                | bind-8.2.2_P5-25          |
| dev-3.0.6-5              | rsh-0.17-2.2             | bzip2-1.0.1-3             |
| diffutils-2.7-21         | rusers-0.17-6            | console-tools-19990829-25 |
| eject-2.0.2-6            | rwall-server-0.17-5      | crontabs-1.8-1            |
| findutils-4.1.5-4        | sash-3.4-8               | db1-1.85-4                |
| finger-server-0.17-4     | setserial-2.17-2         | dhcpcd-1.3.18pl8-6        |
| gmp-3.0.1-5              | slang-1.4.1-5            | ed-0.2-17                 |
| gpm-1.19.3-4             | stat-2.2-1               | file-3.30-7               |
| gzip-1.3-6               | sysstat-3.2.4-3          |                           |
|                          |                          |                           |

## firewall-i host

| ElectricFence-2.1-1 | indexhtml-6.1-1 | rhl-rg-6.1en-1          |
|---------------------|-----------------|-------------------------|
| setup-2.0.5-1       | inews-2.2.1-1   | rhs-printfilters-1.57-3 |
| filesystem-1.3.5-1  | pwdb-0.60-1     | rootfiles-5.2-5         |
| basesystem-6.0-4    | pam-0.68-7      | routed-0.10-16          |
| ldconfig-1.9.5-15   | sh-utils-2.0-1  | rpm-3.0.3-2             |
| glibc-2.1.2-11      | inn-2.2.1-1     | rpm-devel-3.0.3-2       |
|                     |                 |                         |

| shadow-utils-19990827-2<br>mktemp-1.5-1<br>termcap-9.12.6-15<br>libtermcap-2.0.8-18<br>bash-1.14.7-16<br>MAKEDEV-2.5-2<br>SysVinit-2.77-2                                                                                                 | ipchains-1.3.9-3<br>ipxutils-2.2.0.16.a-1<br>isapnptools-1.18c-1<br>ispell-3.1.20-22<br>kbdconfig-1.9.2.1-1<br>kernel-2.2.12-20<br>kernel-pcmcia-cs-2.2.12-20                                                                               | rsh-0.10-28<br>rsync-2.3.1-2<br>rusers-0.15-6<br>rwho-0.15-2<br>samba-2.0.5a-12<br>samba-client-2.0.5a-12<br>samba-common-2.0.5a-12                                                                                                    |
|----------------------------------------------------------------------------------------------------|----------------------------------------------------------------------------------------------------|----------------------------------------------------------------------------------------------------|
| mingetty-0.9.4-10<br>ncurses-4.2-25<br>info-3.12h-2<br>gawk-3.0.4-1<br>sed-3.02-4<br>e2fsprogs-1.15-3<br>chkconfig-1.0.7-2<br>fileutils-4.0-8<br>console-tools-19990302-<br>17                                                            | knfsd-1.4.7-7<br>knfsd-clients-1.4.7-7<br>kudzu-0.20-1<br>kudzu-devel-0.20-1<br>ld.so-1.9.5-11<br>less-340-1<br>libc-5.3.12-31<br>libgr-2.0.13-20<br>libgr-devel-2.0.13-20                                                                  | sash-3.3-1<br>screen-3.9.4-2<br>sendmail-8.9.3-15<br>setconsole-1.0-8<br>setserial-2.15-2<br>setuptool-1.2-3<br>shapecfg-2.2.12-2<br>sharutils-4.2-14<br>slang-1.2.2-4                                                                              |
| procps-2.0.4-2 vixie-cron-3.0.1-39 modutils-2.1.121-14 logrotate-3.3-1 sysklogd-1.3.31-12 psmisc-18-3 grep-2.3-2 tcsh-6.08.00-6 initscripts-4.48-1 XFree86-libs-3.3.5-3 XFree86-xfs-3.3.5-3 chkfontpath-1.5-1 XFree86-75dpi-fonts-3.3.5-3 | libjpeg-6b-9 libjpeg-devel-6b-9 libpng-1.0.3-4 libpng-devel-1.0.3-4 gdbm-1.8.0-2 gdbm-devel-1.8.0-2 libstdc++-2.9.0-24 libtermcap-devel-2.0.8-18 libtiff-3.4-6 libtiff-devel-3.4-6 libungif-devel-4.1.0-2 lilo-0.21-10 redhat-release-6.1-1 | slang-devel-1.2.2-4<br>slocate-2.0-3<br>slrn-0.9.5.7-2<br>stat-1.5-11<br>statserial-1.1-13<br>strace-3.99.1-2<br>svgalib-1.4.0-2<br>svgalib-devel-1.4.0-2<br>talk-0.11-3<br>tar-1.13.11-1<br>tcp_wrappers-7.6-9<br>tcpdump-3.4-16<br>telnet-0.10-31 |
| anonftp-2.8-1 mailcap-2.0.3-1  textutils-2.0-2 apache-1.3.9-4 apmd-3.0beta9-3 arpwatch-2.1a4-16 ash-0.2-18 at-3.1.7-11 authconfig-2.0-2                                                                                                   | linuxconf-1.16r3.2-2<br>linuxconf-devel-1.16r3.2-2<br>losetup-2.9u-4<br>lpr-0.41-2<br>lrzsz-0.12.20-2<br>lsof-4.45-1<br>lynx-2.8.2-2<br>m4-1.4-12<br>mailx-8.1.1-9                                                                          | texinfo-3.12h-2<br>tftp-0.15-1<br>time-1.7-9<br>timeconfig-3.0-5<br>timed-0.10-23<br>tin-1.4_990517-1<br>tmpwatch-2.0-1<br>traceroute-1.4a5-16<br>trn-3.6-18                                                                                        |
| autoconfg-2.0-2<br>autoconf-2.13-5<br>automake-1.4-5<br>bc-1.05a-4<br>bdflush-1.5-10                                                                                                    | make-3.77-6<br>man-1.5g-6<br>man-pages-1.26-5<br>mars-nwe-0.99pl17-4                                                                                                    | ucd-snmp-4.0.1-4<br>ucd-snmp-utils-4.0.1-4<br>urlview-0.7-4<br>urw-fonts-1.1-8                                                                                                    |

| bind-utils-8.2.2_P3-1<br>bootparamd-0.10-24<br>binutils-2.9.1.0.23-6<br>bison-1.28-1 | metamail-2.7-22<br>minicom-1.82.1-1<br>mkbootdisk-1.2.2-1<br>mkinitrd-2.3-1 | utempter-0.5.1-2<br>util-linux-2.9w-24<br>uucp-1.06.1-20<br>vim-common-5.4-2 |
|--------------------------------------------------------------------------------------|-----------------------------------------------------------------------------|------------------------------------------------------------------------------|
| byacc-1.9-11                                                                         | mod_perl-1.21-2                                                             | vim-minimal-5.4-2                                                            |
| bzip2-0.9.5c-1                                                                       | mount-2.9u-4                                                                | which-2.8-1                                                                  |
| caching-nameserver-6.0-2                                                             | mouseconfig-4.1-1                                                           | words-2-12                                                                   |
| cdecl-2.5-9                                                                          | mpage-2.4-7                                                                 | wu-ftpd-2.5.0-9                                                              |
| cleanfeed-0.95.7b-4<br>rmt-0.4b4-11                                                  | mt-st-0.5b-4<br>mutt-1.0pre3i-1                                             | wvdial-1.40-5<br>yp-tools-2.3-2                                              |
| cpio-2.4.2-13                                                                        | ncftp-3.0beta19-2                                                           | ypbind-3.3-24                                                                |
| cpp-1.1.2-24                                                                         | ncompress-4.2.4-14                                                          | zlib-1.1.3-5                                                                 |
| cproto-4.6-2                                                                         | ncpfs-2.2.0.16.a-1                                                          | zlib-devel-1.1.3-5                                                           |
| cracklib-2.7-5                                                                       | ncurses-devel-4.2-25                                                        | bind-8.2.2_P3-1                                                              |
| cracklib-dicts-2.7-5                                                                 | net-tools-1.53-1                                                            | openssh-2.1.0p2-1                                                            |
| crontabs-1.7-7                                                                       | netkit-base-0.10-37                                                         | gated-3.5.10-10                                                              |
| ctags-3.2-1                                                                          | newt-0.50-13                                                                | bash2-2.03-6                                                                 |
| cvs-1.10.6-2                                                                         | newt-devel-0.50-13                                                          | bash2-doc-2.03-6                                                             |
| dev-2.7.10-2                                                                         | ntsysv-1.0.7-2                                                              | dhcpcd-1.3.17pl5-2                                                           |
| dev86-0.14.9-1                                                                       | passwd-0.63-1                                                               | dhcp-2.0-3                                                                   |
| diffutils-2.7-16                                                                     | patch-2.5-9                                                                 | openssl-0.9.5a-1                                                             |
| dip-3.3.7o-15                                                                        | pciutils-2.0-2                                                              | openssh-server-2.1.0p2-1                                                     |
| dump-0.4b4-11                                                                        | pciutils-devel-2.0-2                                                        | openssh-clients-2.1.0p2-1                                                    |
| ed-0.2-12                                                                            | perl-5.00503-6                                                              | ipmasqadm-0.4.2-4                                                            |
| egcs-1.1.2-24                                                                        | php-3.0.12-6                                                                | piranha-0.2.1-1                                                              |
| egcs-c++-1.1.2-24                                                                    | pidentd-3.0.7-5                                                             | pmake-2.1.33-5                                                               |
| eject-2.0.2-3                                                                        | piranha-0.2.1-1                                                             | popt-1.4-1                                                                   |
| elm-2.5.1-1                                                                          | pmake-2.1.33-5                                                              | portmap-4.0-17                                                               |
| emacs-20.4-4<br>emacs-nox-20.4-4                                                     | popt-1.4-1                                                                  | postgresql-6.5.2-1                                                           |
| etcskel-2.0-1                                                                        | portmap-4.0-17<br>postgresgl-6.5.2-1                                        | postgresql-devel-6.5.2-1                                                     |
| faces-devel-1.6.1-17                                                                 | postgresql-devel-6.5.2-1                                                    | postgresql-server-6.5.2-1 ppp-2.3.10-1                                       |
| fetchmail-5.1.0-1                                                                    | postgresql-server-6.5.2-1                                                   | procinfo-17-1                                                                |
| file-3.27-3                                                                          | ppp-2.3.10-1                                                                | procmail-3.13.1-4                                                            |
| findutils-4.1-32                                                                     | procinfo-17-1                                                               | pump-0.7.2-2                                                                 |
| finger-0.10-25                                                                       | procmail-3.13.1-4                                                           | python-1.5.2-7                                                               |
| flex-2.5.4a-7                                                                        | pump-0.7.2-2                                                                | quota-1.66-8                                                                 |
| freetype-1.2-7                                                                       | python-1.5.2-7                                                              | raidtools-0.90-5                                                             |
| ftp-0.15-1                                                                           | quota-1.66-8                                                                | rcs-5.7-10                                                                   |
| fwhois-1.00-11                                                                       | raidtools-0.90-5                                                            | rdate-0.960923-8                                                             |
| gd-1.3-5                                                                             | piranha-0.2.1-1                                                             | rdist-6.1.5-11                                                               |
| gd-devel-1.3-5                                                                       | pmake-2.1.33-5                                                              | readline-2.2.1-5                                                             |
| gdb-4.18-4                                                                           | popt-1.4-1                                                                  | readline-devel-2.2.1-5                                                       |
| bc-1.05a-4                                                                           | portmap-4.0-17                                                              | redhat-logos-1.1.0-1                                                         |
| gdbm-1.8.0-2                                                                         | postgresql-6.5.2-1                                                          | rhl-gsg-6.1en-2                                                              |
| gdbm-devel-1.8.0-2                                                                   | postgresql-devel-6.5.2-1                                                    | rhl-ig-6.1en-1                                                               |

| gettext-0.10.35-13       | postgresql-server-6.5.2-1 | rhl-rg-6.1en-1          |
|--------------------------|---------------------------|-------------------------|
| getty_ps-2.0.7j-7        | ppp-2.3.10-1              | rhs-printfilters-1.57-3 |
| ghostscript-5.10-10      | procinfo-17-1             | rootfiles-5.2-5         |
| ghostscript-fonts-5.10-3 | procmail-3.13.1-4         | routed-0.10-16          |
| git-4.3.17-5             | pump-0.7.2-2              | rpm-3.0.3-2             |
| glib-1.2.5-1             | python-1.5.2-7            | rpm-devel-3.0.3-2       |
| kernel-headers-2.2.12-20 | quota-1.66-8              | rsh-0.10-28             |
| glibc-devel-2.1.2-11     | raidtools-0.90-5          | rsync-2.3.1-2           |
| gmp-2.0.2-10             | piranha-0.2.1-1           | rusers-0.15-6           |
| gnupg-1.0.0-1            | rcs-5.7-10                | rwho-0.15-2             |
| gpm-1.17.9-3             | rdate-0.960923-8          | samba-2.0.5a-12         |
| gpm-devel-1.17.9-3       | rdist-6.1.5-11            | samba-client-2.0.5a-12  |
| gdbm-1.8.0-2             | readline-2.2.1-5          | samba-common-2.0.5a-12  |
| groff-1.11a-9            | readline-devel-2.2.1-5    | sash-3.3-1              |
| gzip-1.2.4-14            | redhat-logos-1.1.0-1      | screen-3.9.4-2          |
| hdparm-3.5-1             | rhl-gsg-6.1en-2           |                         |
| indent-2.2.0-1           | rhl-ig-6.1en-1            |                         |

#### Appendix B - CISscan Output

#### **CISscan for firewall-x server**

```
*** CIS Ruler Run ***
```

Starting at time 20030222-13:44:33

Positive: 1.1 System appears to have been patched within the last month. Negative: 2.2 No Authorized Only banner for telnet in file /etc/xinetd.d/telnet. Negative: 2.2 No Authorized Only banner for login in file /etc/xinetd.d/rlogin.

Negative: 2.3 telnet not deactivated.

Positive: 2.4 ftp is deactivated.

Negative: 2.5 rsh (shell) should be deactivated. Negative: 2.5 rlogin (rlogin) should be deactivated.

Positive: 2.6 tftp is deactivated.

Negative: 2.7 xinetd either requires global 'only-from' statement or one for each

service.

Negative: 3.1 apmd not deactivated. Negative: 3.1 gpm not deactivated.

Positive: 3.2 NFS Server script nfs is deactivated.

Positive: 3.3 This machine isn't being used as an NFS client.

Positive: 3.4 NIS Client processes are deactivated. Positive: 3.5 NIS Server processes are deactivated.

Negative: 3.6 portmapper not deactivated.

Positive: 3.7 samba windows filesharing daemons are deactivated.

Positive: 3.8 netfs rc script is deactivated. Positive: 3.9 printing daemon is deactivated. Positive: 3.10 Graphical login is deactivated.

Positive: 3.11 Mail daemon is not listening on TCP 25.

Positive: 3.12 Web server is deactivated. Positive: 3.13 snmp daemon is deactivated.

Negative: 3.14 named DNS server not deactivated.

Positive: 3.15 postgresql (SQL) database server is deactivated.

Positive: 3.16 routing daemons are deactivated.

Positive: 3.17 Webmin GUI-based system administration daemon deactivated.

Positive: 3.18 Squid web cache daemon deactivated.

Negative: 3.19 xinetd is still active.

Note: 3.20 Bad or no umask set in /etc/rc.d/init.d/functions -- checking another file now.

Negative: 3.20 umask not found in first /etc/rcX.d script /etc/rc3.d/S05kudzu.

Negative: 4.1 Coredumps aren't deactivated.

Positive: 4.2 /etc/exports is empty or doesn't exist, so it doesn't need to be tuned for privports.

Negative: 4.3 IP forwarding is activated.

Negative: 4.3 /proc/sys/net/ipv4/tcp\_max\_syn\_backlog should be at least 4096 to handle SYN floods.

Negative: 4.4 /proc/sys/net/ipv4/conf/eth1/send\_redirects should be 0 to disable outgoing redirect messages.

Negative: 4.4 /proc/sys/net/ipv4/conf/eth0/send\_redirects should be 0 to disable outgoing redirect messages.

Negative: 4.4 /proc/sys/net/ipv4/conf/lo/send\_redirects should be 0 to disable outgoing redirect messages.

Negative: 4.4 /proc/sys/net/ipv4/conf/default/send\_redirects should be 0 to disable outgoing redirect messages.

Positive: 5.1 syslog captures auth and authoriv messages.

Negative: 6.1 Removable filesystem /mnt/floppy is not mounted nosuid.

Negative: 6.2 PAM allows users to mount CD-ROMS.

(/etc/security/console.perms)

Negative: 6.2 PAM allows users to mount floppies. (/etc/security/console.perms)

Positive: 6.3 password and group files have right permissions and owners.

Positive: 6.4 all temporary directories have sticky bits set.

Negative: 7.1 rhosts authentication not deactivated in /etc/pam.d/rlogin.

Negative: 7.1 rhosts authentication not deactivated in /etc/pam.d/rsh.

Positive: 7.2 /etc/hosts.equiv file not present or has size zero.

Negative: 7.3 /etc/ftpusers doesn't exist

Negative: 7.4 Couldn't open cron.allow

Negative: 7.4 Couldn't open at.allow

Negative: 7.5 The permissions on /etc/crontab are not sufficiently restrictive.

Negative: 7.6 No Authorized Only message in /etc/motd.

Positive: 7.6 All authorized-use-only warning banners are in place.

Negative: 7.7 /etc/securetty has a non tty1-12 line: tty10.

Negative: 7.8 lilo isn't password-protected.

Negative: 8.1 uucp has a valid shell of /bin/sh. Remember, an empty shell field in /etc/passwd signifies /bin/sh.

Negative: 8.1 operator has a valid shell of /bin/sh. Remember, an empty shell field in /etc/passwd signifies /bin/sh.

Negative: 8.1 adm has a valid shell of /bin/sh. Remember, an empty shell field in /etc/passwd signifies /bin/sh.

Negative: 8.1 bin has a valid shell of /bin/sh. Remember, an empty shell field in /etc/passwd signifies /bin/sh.

Negative: 8.1 daemon has a valid shell of /bin/sh. Remember, an empty shell field in /etc/passwd signifies /bin/sh.

Negative: 8.1 ftp has a valid shell of /bin/sh. Remember, an empty shell field in /etc/passwd signifies /bin/sh.

Negative: 8.1 games has a valid shell of /bin/sh. Remember, an empty shell field in /etc/passwd signifies /bin/sh.

Negative: 8.1 gopher has a valid shell of /bin/sh. Remember, an empty shell field in /etc/passwd signifies /bin/sh.

Negative: 8.1 lp has a valid shell of /bin/sh. Remember, an empty shell field in /etc/passwd signifies /bin/sh.

Negative: 8.1 mail has a valid shell of /bin/sh. Remember, an empty shell field in /etc/passwd signifies /bin/sh.

Negative: 8.1 news has a valid shell of /bin/sh. Remember, an empty shell field in /etc/passwd signifies /bin/sh.

Negative: 8.1 nobody has a valid shell of /bin/sh. Remember, an empty shell field in /etc/passwd signifies /bin/sh.

Positive: 8.2 There were no +: entries in passwd, shadow or group maps.

Positive: 8.3 All users have passwords

Positive: 8.4 Only one UID 0 account AND it is named root.

Positive: 8.5 root's PATH is clean of group/world writable directories or the current-directory link.

Positive: 8.6 root account has no dangerous rhosts, shosts, or netrc files.

Negative: 8.7 User mail 's homedir is group writable!

Positive: 8.8 No group or world-writable dotfiles!

Positive: 8.9 No user has a .netrc or .rhosts file.

Negative: 8.10 Default umask may not block group-writable. Check /etc/csh.login

Negative: 8.10 Default umask may not block world-writable. Check /etc/bashrc.

Negative: 8.10 Default umask may not block group-writable. Check /etc/bashrc.

Negative: 8.10 Default umask may not block world-writable. Check /etc/csh.cshrc.

Positive: 9.1 System isn't running sshd, but isn't running inetd so you're probably not using any remote access/administration tool.

Negative: 9.2 This machine isn't synced with ntp.

Preliminary rating given at time: Sat Feb 22 13:44:34 2003

Preliminary rating = 5.71 / 10.00

Positive: 6.5 No non-standard SUID/SGID programs found.

Ending run at time: Sat Feb 22 13:44:57 2003

### Final rating = 5.89 / 10.00

#### CISscan for firewall-I server

\*\*\* CIS Ruler Run \*\*\*

Starting at time 20030301-17:22:04

Negative: 1.1 System appears not to have been patched within the last month.

Negative: 2.2 No Authorized Only banner for in.telnetd.

Negative: 2.2 No Authorized Only banner for in.ftpd.

Negative: 2.2 No Authorized Only banner for in.rlogind.

Negative: 2.3 telnet not deactivated.

Negative: 2.4 ftp not deactivated.

Positive: 2.5 rsh, rcp and rlogin are deactivated.

Positive: 2.6 tftp is deactivated.

Negative: 2.7 TCP Wrappers not configured for default-deny on this inetd-based

system.

Positive: 3.1 Miscellaneous scripts are all turned off.

Positive: 3.2 NFS Server script nfs is deactivated.

Positive: 3.3 This machine isn't being used as an NFS client.

Positive: 3.4 NIS Client processes are deactivated.

Positive: 3.5 NIS Server processes are deactivated.

Positive: 3.6 portmapper has been deactivated.

Positive: 3.7 samba windows filesharing daemons are deactivated.

Positive: 3.8 netfs rc script is deactivated.

Positive: 3.9 printing daemon is deactivated.

Positive: 3.10 Graphical login is deactivated.

Positive: 3.11 Mail daemon is not listening on TCP 25.

Positive: 3.12 Web server is deactivated.

Positive: 3.13 snmp daemon is deactivated.

Positive: 3.14 DNS server is deactivated.

Positive: 3.15 postgresql (SQL) database server is deactivated.

Positive: 3.16 routing daemons are deactivated.

Positive: 3.17 Webmin GUI-based system administration daemon deactivated.

Positive: 3.18 Squid web cache daemon deactivated.

Negative: 3.19 inetd is still active.

Note: 3.20 Bad or no umask set in /etc/rc.d/init.d/functions -- checking another

file now.

Negative: 3.20 umask not found in first /etc/rcX.d script.

Negative: 4.1 Coredumps aren't deactivated.

Positive: 4.2 /etc/exports is empty or doesn't exist, so it doesn't need to be tuned

for privports.

Negative: 4.3 IP forwarding is activated.

Negative: 4.3 /proc/sys/net/ipv4/tcp max syn backlog should be at least 4096 to

handle SYN floods.

Negative: 4.4 /proc/sys/net/ipv4/conf/eth4/send\_redirects should be 0 to disable outgoing redirect messages.

Negative: 4.4 /proc/sys/net/ipv4/conf/eth3/send\_redirects should be 0 to disable outgoing redirect messages.

Negative: 4.4 /proc/sys/net/ipv4/conf/eth2/send\_redirects should be 0 to disable outgoing redirect messages.

Negative: 4.4 /proc/sys/net/ipv4/conf/eth1/send\_redirects should be 0 to disable outgoing redirect messages.

Negative: 4.4 /proc/sys/net/ipv4/conf/eth0/send\_redirects should be 0 to disable outgoing redirect messages.

Negative: 4.4 /proc/sys/net/ipv4/conf/lo/send\_redirects should be 0 to disable outgoing redirect messages.

Negative: 4.4 /proc/sys/net/ipv4/conf/default/send\_redirects should be 0 to disable outgoing redirect messages.

Positive: 5.1 syslog captures auth and authoriv messages.

Negative: 6.1 Removable filesystem /mnt/floppy is not mounted nosuid.

Negative: 6.2 PAM allows users to mount CD-ROMS.

(/etc/security/console.perms)

Negative: 6.2 PAM allows users to mount floppies. (/etc/security/console.perms)

Positive: 6.3 password and group files have right permissions and owners.

Positive: 6.4 all temporary directories have sticky bits set.

Negative: 7.1 rhosts authentication not deactivated in /etc/pam.d/rlogin.

Negative: 7.1 rhosts authentication not deactivated in /etc/pam.d/rsh.

Positive: 7.2 /etc/hosts.equiv file not present or has size zero.

Negative: 7.3 User gopher is not present in /etc/ftpusers

Negative: 7.3 User xfs is not present in /etc/ftpusers

Negative: 7.3 User postgres is not present in /etc/ftpusers

Negative: 7.4 Couldn't open cron.allow

Negative: 7.4 Couldn't open at.allow

Negative: 7.5 The permissions on /etc/crontab are not sufficiently restrictive.

Negative: 7.6 No Authorized Only message in /etc/motd.

Positive: 7.6 All authorized-use-only warning banners are in place.

Positive: 7.7 /etc/securetty doesn't have any lines other than tty1..6.

Negative: 7.8 lilo isn't password-protected.

Negative: 8.1 uucp has a valid shell of /bin/sh. Remember, an empty shell field in /etc/passwd signifies /bin/sh.

Negative: 8.1 operator has a valid shell of /bin/sh. Remember, an empty shell field in /etc/passwd signifies /bin/sh.

Negative: 8.1 adm has a valid shell of /bin/sh. Remember, an empty shell field in /etc/passwd signifies /bin/sh.

Negative: 8.1 bin has a valid shell of /bin/sh. Remember, an empty shell field in /etc/passwd signifies /bin/sh.

Negative: 8.1 daemon has a valid shell of /bin/sh. Remember, an empty shell field in /etc/passwd signifies /bin/sh.

Negative: 8.1 ftp has a valid shell of /bin/sh. Remember, an empty shell field in /etc/passwd signifies /bin/sh.

Negative: 8.1 games has a valid shell of /bin/sh. Remember, an empty shell field in /etc/passwd signifies /bin/sh.

Negative: 8.1 gopher has a valid shell of /bin/sh. Remember, an empty shell field in /etc/passwd signifies /bin/sh.

Negative: 8.1 lp has a valid shell of /bin/sh. Remember, an empty shell field in /etc/passwd signifies /bin/sh.

Negative: 8.1 mail has a valid shell of /bin/sh. Remember, an empty shell field in /etc/passwd signifies /bin/sh.

Negative: 8.1 news has a valid shell of /bin/sh. Remember, an empty shell field in /etc/passwd signifies /bin/sh.

Negative: 8.1 nobody has a valid shell of /bin/sh. Remember, an empty shell field in /etc/passwd signifies /bin/sh.

Negative: 8.1 postgres has a valid shell of /bin/bash.

Positive: 8.2 There were no +: entries in passwd, shadow or group maps.

Positive: 8.3 All users have passwords

Positive: 8.4 Only one UID 0 account AND it is named root.

Positive: 8.5 root's PATH is clean of group/world writable directories or the current-directory link.

Positive: 8.6 root account has no dangerous rhosts, shosts, or netrc files.

Negative: 8.7 User lp 's homedir is group writable!

Negative: 8.7 User mail 's homedir is group writable!

Negative: 8.7 User news 's homedir is group writable!

Positive: 8.8 No group or world-writable dotfiles!

Positive: 8.9 No user has a .netrc or .rhosts file.

Negative: 8.10 Default umask may not block group-writable. Check /etc/csh.login Negative: 8.10 Default umask may not block world-writable. Check /etc/bashrc. Negative: 8.10 Default umask may not block group-writable. Check /etc/bashrc.

Negative: 9.1 System isn't running sshd.

Negative: 9.2 This machine isn't synced with ntp.

Preliminary rating given at time: Sat Mar 1 17:22:06 2003

Preliminary rating = 6.07 / 10.00

Negative: 6.5 Non-standard SUID program /usr/bin/ssh

Ending run at time: Sat Mar 1 17:22:09 2003

Final rating = 6.07 / 10.00

CISscan for firewall-i host

## Appendix C – NMAP Output

## Nmap output when run from firewall-x server

# nmap -sT -sR -O -v -p 1-65535 -T Normal 10.10.229.112/28

Starting nmap V. 3.00 ( www.insecure.org/nmap/ )

Host (10.10.229.112) seems to be a subnet broadcast address (returned 3 extra pings). Skipping host.

Host firewall-x.local.domain (10.10.229.113) appears to be up ... good.

Initiating Connect() Scan against firewall-x.local.domain (10.10.229.113)

Adding open port 53/tcp

Adding open port 111/tcp

Adding open port 113/tcp

Adding open port 23/tcp

Adding open port 513/tcp

Adding open port 514/tcp

The Connect() Scan took 6 seconds to scan 65535 ports.

Initiating RPCGrind Scan against firewall-x.local.domain (10.10.229.113)

The RPCGrind Scan took 2 seconds to scan 0 ports.

For OSScan assuming that port 23 is open and port 1 is closed and neither are firewalled

Interesting ports on firewall-x.local.domain (10.10.229.113):

(The 65529 ports scanned but not shown below are in state: closed)

Port State Service (RPC)

23/tcp open telnet 53/tcp open domain

111/tcp open sunrpc (rpcbind V2)

113/tcp open auth 513/tcp open login 514/tcp open shell

Remote operating system guess: Linux 2.1.19 - 2.2.20 Uptime 5.830 days (since Mon Feb 24 05:48:48 2003)

TCP Sequence Prediction: Class=random positive increments

Difficulty=6037324 (Good luck!)

IPID Sequence Generation: Incremental

Host firewall-i.local.domain (10.10.229.114) appears to be up ... good.

Initiating Connect() Scan against firewall-i.local.domain (10.10.229.114)

Adding open port 25/tcp

Adding open port 80/tcp

Adding open port 23/tcp

Adding open port 5631/tcp

Bumping up senddelay by 10000 (to 10000), due to excessive drops

Bumping up senddelay by 20000 (to 30000), due to excessive drops

Bumping up senddelay by 30000 (to 60000), due to excessive drops

Bumping up senddelay by 40000 (to 100000), due to excessive drops

Bumping up senddelay by 50000 (to 150000), due to excessive drops

Bumping up senddelay by 60000 (to 210000), due to excessive drops

Bumping up senddelay by 75000 (to 285000), due to excessive drops

Bumping up senddelay by 75000 (to 360000), due to excessive drops

The Connect() Scan took 1596 seconds to scan 1601 ports.

Initiating RPCGrind Scan against hydra.stratcoinc.com (66.228.213.114)

The RPCGrind Scan took 6 seconds to scan 0 ports.

For OSScan assuming that port 23 is open and port 1 is closed and neither are firewalled

Interesting ports on hydra.stratcoinc.com (10.10.229.114):

(The 1597 ports scanned but not shown below are in state: closed)

Port State Service (RPC)

23/tcp open telnet 25/tcp open smtp 80/tcp open http

5631/tcp open pcanywheredata

Remote operating system guess: Linux 2.2.14

Uptime 136.377 days (since Wed Dec 18 09:06:42 2002)

TCP Sequence Prediction: Class=random positive increments

Difficulty=1888418 (Good luck!)

IPID Sequence Generation: Incremental

Host (10.10.229.115) appears to be down, skipping it.

Host mail.local.domain (10.10.229.116) appears to be up ... good.

Initiating Connect() Scan against mail.local.domain (10.10.229.116)

Adding open port 8890/tcp

Adding open port 143/tcp

Adding open port 21/tcp

Adding open port 9000/tcp

Adding open port 111/tcp

Adding open port 80/tcp

Adding open port 113/tcp

Adding open port 23/tcp

Adding open port 7100/tcp

Adding open port 513/tcp

Adding open port 22/tcp

Adding open port 515/tcp

Adding open port 109/tcp

Adding open port 514/tcp

Adding open port 587/tcp

Adding open port 79/tcp

Adding open port 3306/tcp

Adding open port 25/tcp

Adding open port 110/tcp

Adding open port 1024/tcp

The Connect() Scan took 11 seconds to scan 65535 ports.

Initiating RPCGrind Scan against mail.local.domain (10.10.229.116)

The RPCGrind Scan took 6 seconds to scan 0 ports.

For OSScan assuming that port 21 is open and port 1 is closed and neither are firewalled

Interesting ports on mail.local.domain (10.10.229.116):

(The 65515 ports scanned but not shown below are in state: closed)

```
Port
       State
                Service (RPC)
21/tcp
        open
                 ftp
22/tcp
        open
                 ssh
23/tcp
        open
                 telnet
25/tcp
        open
                 smtp
79/tcp
        open
                 finger
80/tcp
        open
                 http
109/tcp open
                  pop-2
110/tcp open
                  pop-3
111/tcp open
                  sunrpc (rpcbind V2)
113/tcp open
                  auth
143/tcp open
                  imap2
513/tcp open
                  login
514/tcp open
                  shell
515/tcp open
                  printer
587/tcp open
                  submission
1024/tcp open
                  kdm (status V1)
3306/tcp open
                  mysql
7100/tcp open
                  font-service
8890/tcp open
                  unknown
9000/tcp open
                  unknown
Remote operating system guess: Linux 2.1.19 - 2.2.20
Uptime 5.519 days (since Mon Feb 24 13:22:05 2003)
TCP Sequence Prediction: Class=random positive increments
              Difficulty=5882400 (Good luck!)
IPID Sequence Generation: Incremental
Host (10.10.229.117) appears to be down, skipping it.
```

```
Host (10.10.229.118) appears to be down, skipping it.
Host (10.10.229.119) appears to be down, skipping it.
Host (10.10.229.120) appears to be down, skipping it.
Host (10.10.229.122) appears to be down, skipping it.
Host (10.10.229.123) appears to be down, skipping it.
Host (10.10.229.124) appears to be down, skipping it.
Host (10.10.229.125) appears to be down, skipping it.
Host (10.10.229.126) appears to be down, skipping it.
Host (10.10.229.127) seems to be a subnet broadcast address (returned 4 extra pings). Skipping host.
Nmap run completed -- 16 IP addresses (6 hosts up) scanned in 1461 seconds
```

#### Nmap output when run from host on the Internet

nmap -sT -sR -v -O -p 1-65535 64.255.229/28

Starting nmap V. 3.00 ( www.insecure.org/nmap )

Host (10.10.229.112) seems to be a subnet broadcast address (returned 1 extra pings). Skipping host.

Host (10.10.229.113) appears to be up ... good.

Initiating Connect() Scan against (10.10.229.113)

Adding open port 23/tcp

Adding open port 53/tcp

Adding open port 113/tcp

The Connect() Scan took 17456 seconds to scan 65535 ports.

Initiating RPCGrind Scan against (10.10.229.113)

The RPCGrind Scan took 0 seconds to scan 0 ports.

For OSScan assuming that port 23 is open and port 11583 is closed and neither are firewalled

Interesting ports on (10.10.229.113):

(The 65527 ports scanned but not shown below are in state: filtered)

Port State Service (RPC)

23/tcp open telnet 53/tcp open domain 113/tcp open auth

11583/tcp closed unknown 11966/tcp closed unknown 14176/tcp closed unknown 25474/tcp closed unknown 32490/tcp closed unknown

Remote operating system guess: Linux 2.2.14

Uptime 148.019 days (since Fri Sep 27 17:47:48 2002)

TCP Sequence Prediction: Class=random positive increments

Difficulty=1763400 (Good luck!)

IPID Sequence Generation: Incremental

Host (10.10.229.114) appears to be up ... good.

Initiating Connect() Scan against (10.10.229.114)

Adding open port 80/tcp

Adding open port 23/tcp

Adding open port 5631/tcp

Adding open port 25/tcp

The Connect() Scan took 17287 seconds to scan 65535 ports.

Initiating RPCGrind Scan against (10.10.229.114)

The RPCGrind Scan took 0 seconds to scan 0 ports.

Warning: OS detection will be MUCH less reliable because we did not find at least 1 open and 1 closed TCP port

For OSScan assuming that port 23 is open and port 32707 is closed and neither are firewalled

Interesting ports on (10.10.229.114):

(The 65531 ports scanned but not shown below are in state: filtered)

Port State Service (RPC)

23/tcp open telnet 25/tcp open smtp 80/tcp open http 5631/tcp open pcanywheredata

Remote OS guesses: Linux 2.1.19 - 2.2.20, Linux kernel 2.2.13, Linux 2.2.14

Uptime 66.679 days (since Wed Dec 18 09:10:19 2002)

TCP Sequence Prediction: Class=random positive increments

Di fficulty=3413719 (Good luck!)

IPID Sequence Generation: Incremental

Nmap run completed -- 1 IP address (1 host up) scanned in 17298 seconds

## Netstat -a output – firewall –x

Active Internet connections (servers and established)

| Proto R | Recv- | -Q Send-Q Local Addres   | s Foreign Address State                |
|---------|-------|--------------------------|----------------------------------------|
| tcp     | 0     |                          | et hydra.stratcoinc.c:1040 ESTABLISHED |
| tcp     | 0     | 0 athena.stratcoin:dom   | ain *:* LISTEN                         |
| tcp     | 0     | 0 64.255.228.67:domai    |                                        |
| tcp     | 0     | 0 localhost:domain       | *:* LISTEN                             |
| tcp     | 0     | 0 *:shell                | LISTEN                                 |
| tcp     | 0     | 0 *:telnet *:*           | LISTEN                                 |
| tcp     | 0     | 0 *:login                | LISTEN                                 |
| tcp     | 0     | 0 *:auth                 | LISTEN                                 |
| tcp     | 0     | 0 *:sunrpc *:*           | LISTEN                                 |
| udp     | 0     | 0 athena.stratcoin:dom   | nain *:*                               |
| udp     | 0     | 0 64.255.228.67:doma     | in *:*                                 |
| udp     | 0     | 0 localhost:domain       | *.*                                    |
| udp     | 0     | 0 *:sunrpc               |                                        |
| raw     | 0     | 0 *:icmp                 | 7                                      |
| raw     | 0     | 0 *:tcp *:*              | 7                                      |
|         |       | K domain sockets (server |                                        |
|         |       | nt Flags Type Sta        |                                        |
| unix 0  | [     | _                        | NECTED 235 @00000028                   |
| unix 0  | _     | -                        | TENING 1185 /dev/gpmctl                |
| unix 0  | [     | ACC] STREAM LIS          | STENING 1131 /var/run/ndc              |
| unix 8  | [     | ] DGRAM                  | 1001 /dev/log                          |
| unix 0  | [     | ] DGRAM                  | 44877                                  |
| unix 0  | [     | ] DGRAM                  | 1225                                   |
| unix 0  | [     | ] DGRAM                  | 1196                                   |
| unix 0  | [     | ] DGRAM                  | 1129                                   |
| unix 0  | 1     | ] DGRAM                  | 1111                                   |
| unix 0  | [     | ] DGRAM                  | 1064                                   |
| unix 0  | [     |                          | 1044                                   |
| unix 0  | [     |                          | 1016                                   |

## Netstat -a output - firewall -i

Active Internet connections (servers and established)

Proto Recv-Q Send-Q Local Address Foreign Address State

tcp 0 138 hydra.stratcoinc:telnet evrtwa1-ar10-4-43-:4220 ESTABLISHED

```
0
            0 *:telnet
                                            LISTEN
tcp
tcp
       0
            0 *:ftp
                                           LISTEN
            0 *:bootps
        0
udp
       0
            0 *:icmp
                                             7
raw
                                             7
raw
        0
            0 *:icmp
                                            7
        0
            0 *:tcp
raw
Active UNIX domain sockets (servers and established)
Proto RefCnt Flags
                              State
                                        I-Node Path
                     Type
unix 2
         []
                DGRAM
                                   154528 /dev/loa
unix 0
                STREAM
                            CONNECTED
                                            112
                                                  @0000012
         unix 0
         []
                DGRAM
                                   158078
unix 0
         []
                DGRAM
                                   155287
                                   154521
unix 0
                DGRAM
         []
unix 0
         []
                DGRAM
                                   136043
```

## Appendix D: SUID/SGUID Files

#### firewall-x

```
find / \( -perm -4000 -o -perm -2000 \) -user 0! -type d! -type I -exec Is -ldb {} \;
           1 root
                             35964 Aug 23 2000 /usr/bin/at
-rwsr-xr-x
                    root
                             21248 Aug 24 2000 /usr/bin/crontab
           1 root
                    root
-rwsr-xr-x
                             34220 Aug 8 2000 /usr/bin/chage
           1 root
                    root
-rwsr-xr-x
                             36344 Aug 8 2000 /usr/bin/gpasswd
           1 root
                    root
-rwsr-xr-x
                            793603 Aug 7 2000 /usr/bin/suidperl
          2 root
                    root
-rws--x--x
                            793603 Aug 7 2000 /usr/bin/sperl5.6.0
-rws--x--x
           2 root
                    root
                              35260 Aug 23 2000 /usr/bin/man
          1 root
-rwxr-sr-x
                    man
                            155436 Jul 17 2000 /usr/bin/ssh
          1 root
                    root
-rwsr-xr-x
                            13536 Jul 12 2000 /usr/bin/passwd
          1 root
-r-s--x--x
                   root
                             10932 Aug 11 2000 /usr/bin/lockfile
-rwxr-sr-x
           1 root
                    mail
                             63772 Aug 11 2000 /usr/bin/procmail
           1 root
-rwsr-sr-x
                    mail
                             14492 Jul 21 2000 /usr/bin/rcp
-rwsr-xr-x
           1 root
                    root
                             10876 Jul 21 2000 /usr/bin/rlogin
           1 root
                    root
-rwsr-xr-x
                             7828 Jul 21 2000 /usr/bin/rsh
           1 root
-rwsr-xr-x
                    root
                              23964 Aug 23 2000 /usr/bin/slocate
-rwxr-sr-x
           1 root
                    slocate
                            6524 Aug 8 2000 /usr/bin/wall
-r-xr-sr-x
           1 root
                   tty
                             13184 Aug 30 2000 /usr/bin/chfn
-rws--x--x 1 root
                    root
                             12640 Aug 30 2000 /usr/bin/chsh
-rws--x--x
           1 root
                    root
                             5464 Aug 30 2000 /usr/bin/newgrp
           1 root
                    root
-rws--x--x
                             8500 Aug 30 2000 /usr/bin/write
-rwxr-sr-x
           1 root
                    tty
                             6288 Aug 23 2000 /usr/sbin/usernetctl
-rwsr-xr-x
           1 root
                    root
                           401748 Aug 22 2000 /usr/sbin/sendmail
-r-sr-xr-x
          1 root
                   root
                             16992 Jul 19 2000 /usr/sbin/traceroute
           1 root
                    root
-rwsr-xr-x
                               6584 Jul 12 2000 /usr/sbin/utempter
-rwxr-sr-x
           1 root
                    utmp
                             14184 Jul 12 2000 /bin/su
          1 root
                    root
-rwsr-xr-x
```

```
1 root
                           20604 Aug 8 2000 /bin/ping
-rwsr-xr-x
                   root
-rwsr-xr-x 1 root
                   root
                           55356 Aug 5 2000 /bin/mount
                           25404 Aug 5 2000 /bin/umount
-rwsr-xr-x 1 root
                   root
         1 root
                   root
                           4116 Aug 23 2000 /sbin/netreport
-rwxr-sr-x
                           14732 Aug 22 2000 /sbin/pwdb chkpwd
-r-sr-xr-x 1 root
                  root
                          15340 Aug 22 2000 /sbin/unix_chkpwd
-r-sr-xr-x
          1 root
                  root
```

find / \( -perm -4000 -o -perm -2000 \) ! -user 0 ! -type d ! -type I -exec Is -ldb {} \; No matching files

#### firewall-i

find / \( -perm -4000 -o -perm -2000 \) -user 0! -type d! -type I -exec Is -ldb {} \;

```
16104 Sep 25 1999 /usr/lib/emacs/20.4/i386-
-rwxr-sr-x 1 root
                   mail
redhat-linux-gnu/movemail
-rwsr-xr-x 1 root
                   root
                            35168 Sep 22 1999 /usr/bin/chage
                            36756 Sep 22 1999 /usr/bin/gpasswd
-rwsr-xr-x 1 root
                   root
                          6788 Sep 6 1999 /usr/bin/wall
-r-xr-sr-x 1 root
                  ttv
                            21816 Sep 10 1999 /usr/bin/crontab
-rwsr-xr-x 1 root
                   root
                            33152 Aug 16 1999 /usr/bin/at
-rwsr-xr-x 1 root
                   root
                            42652 Aug 30 1999 /usr/bin/inndstart
-r-sr-x--- 1 root
                  news
                            40060 Aug 30 1999 /usr/bin/startinnfeed
-r-sr-x--- 1 root
                  news
                          15816 Sep 10 1999 /usr/bin/lpq
-r-sr-sr-x 1 root
                  lр
                          15768 Sep 10 1999 /usr/bin/lpr
-r-sr-sr-x 1 root
                  al
                          16216 Sep 10 1999 /usr/bin/lprm
-r-sr-sr-x 1 root
                  lp
                             34656 Sep 13 1999 /usr/bin/man
-rwxr-sr-x 1 root
                   man
                            164696 Jul 30 1999 /usr/bin/minicom
-rwxr-sr-x 1 root
                   uucp
                           22312 Sep 25 1999 /usr/bin/passwd
-r-s--x--x 1 root
                  root
                           518140 Aug 30 1999 /usr/bin/suidperl
-rws--x--x 2 root
                   root
                           518140 Aug 30 1999 /usr/bin/sperl5.00503
-rws--x--x 2 root
                   root
                            12072 Aug 16 1999 /usr/bin/lockfile
-rwxr-sr-x 1 root
                   mail
-rwsr-sr-x 1 root
                   mail
                            69556 Aug 16 1999 /usr/bin/procmail
                            14868 Jul 30 1999 /usr/bin/rcp
-rwsr-xr-x 1 root
                   root
                            10708 Jul 30 1999 /usr/bin/rlogin
-rwsr-xr-x 1 root
                   root
                            7908 Jul 30 1999 /usr/bin/rsh
-rwsr-xr-x 1 root
                   root
                            24744 Sep 20 1999 /usr/bin/slocate
-rwxr-sr-x 1 root
                   slocate
                            14024 Sep 8 1999 /usr/bin/chfn
-rws--x--x 1 root
                   root
                            13768 Sep 8 1999 /usr/bin/chsh
-rws--x--x 1 root
                   root
                            5576 Sep 8 1999 /usr/bin/newgrp
-rws--x--x 1 root
                   root
                           8328 Sep 8 1999 /usr/bin/write
-rwxr-sr-x 1 root
                   tty
                           147872 May 19 2000 /usr/bin/ssh
-rwsr-xr-x 1 root
                   root
                            5896 Sep 26 1999 /usr/sbin/usernetctl
-rwsr-xr-x 1 root
                   root
                            9392 Sep 21 1999 /usr/sbin/suexec
-rws--x--x 1 root
                   root
-rwxr-sr-x 1 root
                   al
                           24136 Sep 10 1999 /usr/sbin/lpc
                           319908 Sep 1 1999 /usr/sbin/sendmail
-rwsr-sr-x 1 root
                   root
```

```
bin
                           16488 Jul 2 1999 /usr/sbin/traceroute
-rwsr-xr-x 1 root
-rwxr-sr-x 1 root
                   utmp
                            6096 Sep 13 1999 /usr/sbin/utempter
                           14124 Aug 17 1999 /bin/su
-rwsr-xr-x 1 root
                   root
-rwsr-xr-x 1 root
                   root
                           53620 Sep 13 1999 /bin/mount
                           26700 Sep 13 1999 /bin/umount
-rwsr-xr-x 1 root
                   root
                           18228 Sep 10 1999 /bin/ping
-rwsr-xr-x 1 root
                   root
                           3860 Sep 26 1999 /sbin/netreport
-rwxr-sr-x 1 root
                   root
-rwsr-sr-x 1 root
                          39948 Sep 25 1999 /sbin/dump
                  tty
                          64652 Sep 25 1999 /sbin/restore
-rwsr-sr-x 1 root
                  tt∨
-r-sr-xr-x 1 root
                          26503 Sep 24 1999 /sbin/pwdb chkpwd
                  root
```

find / \( -perm -4000 -o -perm -2000 \) ! -user 0 ! -type d ! -type I -exec Is -ldb {} \;

```
72312 Aug 30 1999 /usr/bin/inews
-r-xr-sr-x 1 news
                  news
                           88544 Aug 30 1999 /usr/bin/rnews
-r-sr-x--- 1 uucp
                  news
-r-sr-sr-x 1 uucp
                           127924 Aug 23 1999 /usr/bin/cu
                  uucp
                           92884 Aug 23 1999 /usr/bin/uucp
-r-sr-xr-x 1 uucp
                  uucp
                           39364 Aug 23 1999 /usr/bin/uuname
-r-sr-sr-x 1 uucp
                  uucp
                           101056 Aug 23 1999 /usr/bin/uustat
-r-sr-xr-x 1 uucp
                  uucp
                           93920 Aug 23 1999 /usr/bin/uux
-r-sr-xr-x 1 uucp
                  uucp
                           225008 Aug 23 1999 /usr/sbin/uucico
-r-sr-sr-x 1 uucp
                  uucp
                           103196 Aug 23 1999 /usr/sbin/uuxqt
-r-sr-sr-x 1 uucp
                  uucp
```

## Appendix E: Firewall Rules (/sbin/ipchains --list)

## firewall-x – ipchains output

Chain input (policy REJECT):

| target prot                    | opt source | destination           | ports           |
|--------------------------------|------------|-----------------------|-----------------|
| <ol> <li>ACCEPT tcp</li> </ol> | Anywhere   | 10.10.229.112/28      | ftp -> any      |
| <ol><li>ACCEPT tcp</li></ol>   | Anywhere   | 10.10.229.112/28      | ftp-data -> any |
| <ol><li>ACCEPT tcp</li></ol>   | Anywhere   | 10.10.229.112/28      | any -> ftp      |
| 4. ACCEPT tcp                  | Anywhere   | 10.10.229.112/28      | any -> ftp-data |
| 5. ACCEPT tcp                  | Anywhere   | 10.10.229.112/28      | 1024:65535 ->   |
|                                |            |                       | 1024:65535      |
| <ol><li>ACCEPT tcp</li></ol>   | Anywhere   | 10.10.212.67          | any -> ftp      |
| <ol><li>ACCEPT tcp</li></ol>   | anywhere   | 10.10.212.67          | any -> ftp-data |
| <ol><li>ACCEPT tcp</li></ol>   | anywhere   | 10.10.212.67          | any -> www      |
| <ol><li>ACCEPT tcp</li></ol>   | anywhere   | 10.10.229.112/28      | any -> www      |
| 10. ACCEPT tcp                 | anywhere   | 10.10.212.67          | https -> any    |
| 11.ACCEPT tcp                  | anywhere   | 10.10.229.112/28      | https -> any    |
| 12. ACCEPT tcp                 | anywhere   | 10.10.212.67          | any -> https    |
| 13. ACCEPT tcp                 | anywhere   | 10.10.229.112/28      | any -> https    |
| 14. ACCEPT tcp                 | anywhere   | 10.10.229.112/28      | www -> any      |
| 15. ACCEPT icmp                |            | firewall-x.local.doma | nin any -> any  |
| 16. ACCEPT icmp                | anywhere   | 10.10.229.112/28      | any -> any      |

| 47  | A COEDT |     |   |                  | 40 40 040 07            |                        |
|-----|---------|-----|---|------------------|-------------------------|------------------------|
|     | ACCEPT  |     |   |                  | 10.10.212.67            | any -> any             |
|     | ACCEPT  |     |   | anywhere         | 10.10.229.112/28        | nntp -> any            |
|     | ACCEPT  | •   |   | anywhere         | 10.10.212.67            | any -> telnet          |
|     | ACCEPT  | •   |   | anywhere         | 10.10.229.112/28        | any -> telnet          |
|     | ACCEPT  |     |   | anywhere         | 10.10.212.67            | any -> ssh             |
|     | ACCEPT  | •   |   | anywhere         | 10.10.229.112/28        | any -> ssh             |
|     |         | •   |   | anywhere         | 10.10.229.112/28        | 1723 -> any            |
|     | REJECT  | all |   | 10.10.229.112/28 | anywhere                | n/a                    |
|     | REJECT  | tcp |   | anywhere         | 10.10.212.67            | any -> 2049            |
|     | REJECT  | tcp |   | anywhere         | 10.10.212.67            | 2049 -> any            |
|     | REJECT  | tcp |   | anywhere         | 10.10.212.67            | any -> netbios-ns      |
|     | REJECT  | udp |   | anywhere         | 10.10.212.127           | any -> netbios-ns      |
|     | REJECT  | tcp |   | anywhere         | 10.10.212.127           | any -> netbios-ns      |
| 30. | REJECT  | tcp |   | anywhere         | 10.10.212.67            | any -> netbios-dgm     |
| 31. | REJECT  | udp |   | anywhere         | 10.10.212.127           | any -> netbios-dgm     |
| 32. | REJECT  | tcp |   | anywhere         | 10.10.212.127           | any -> netbios-dgm     |
| 33. | REJECT  | tcp |   | anywhere         | 10.10.212.67            | any -> netbios-ssn     |
| 34. | REJECT  | tcp |   | anywhere         | 10.10.212.67            | netbios-ns -> any      |
| 35. | REJECT  | tcp |   | anywhere         | 10.10.212.67            | netbios-dgm -> any     |
| 36. | REJECT  | tcp |   | anywhere         | 10.10.212.67            | netbios-ssn -> any     |
| 37. | ACCEPT  | tcp |   | anywhere         | 10.10.229.112/28        | telnet -> any          |
| 38. | ACCEPT  | tcp |   | anywhere         | 10.10.229.112/28        | any -> 2048            |
| 39. | ACCEPT  | tcp |   | anywhere         | 10.10.229.112/28        | any -> 8890            |
| 40. | ACCEPT  | tcp |   | anywhere         | 10.10.229.112/28        | any -> 9000            |
| 41. | ACCEPT  | tcp |   | 10.10.97         | 10.10.229.112/28        | 591 -> any             |
| 42. | ACCEPT  | udp |   | anywhere         | firewall-i.local.domain | 5632 -> any            |
| 43. | ACCEPT  | tcp |   | anywhere         | anywhere                | any -> auth            |
|     | ACCEPT  | •   |   | anywhere         | anywhere                | any -> domain          |
|     | ACCEPT  |     |   | anywhere         | anywhere                | domain -> any          |
|     | ACCEPT  |     |   | anywhere         | anywhere                | any -> domain          |
| 47. | ACCEPT  | udp |   | anywhere         | anywhere                | domain -> any          |
|     | ACCEPT  | •   |   | anywhere         | 10.10.229.112/28        | any -> smtp            |
|     | ACCEPT  |     |   | anywhere         | 10.10.229.112/28        | smtp -> any            |
|     | ACCEPT  |     |   | anywhere         | 10.10.229.112/28        | pop3 -> any            |
|     | ACCEPT  |     |   | anywhere         | 10.10.229.112/28        | any -> pop3            |
|     | ACCEPT  | • 7 |   | anywhere         | 10.10.229.112/28        | imap2 -> any           |
|     | ACCEPT  |     |   | anywhere         | 10.10.229.112/28        | any -> imap2           |
|     | ACCEPT  | -   |   | anywhere         | 10.10.229.112/28        | any -> ssmtp           |
|     | ACCEPT  | •   |   | anywhere         | 10.10.229.112/28        | ssmtp -> any           |
|     | ACCEPT  | •   |   | anywhere         | 10.10.229.112/28        | any -> pop3s           |
|     | ACCEPT  | •   |   | anywhere         | 10.10.229.112/28        | pop3s -> any           |
|     | ACCEPT  |     |   | 10.10.229.112/28 |                         | n/a                    |
|     | ACCEPT  |     |   | anywhere         | anywhere                | n/a                    |
|     | ACCEPT  |     |   | anywhere         | 10.10.212.67            | any -> 1024:65535      |
|     | ACCEPT  |     | • | anywhere         | 10.10.212.67            | ftp-data -> 1024:65535 |
|     | ACCEPT  |     |   | anywhere         | 10.10.212.67            | any -> 1024:65535      |
| J   |         | مم  |   | <i>,</i>         |                         | J, 7 102 1100000       |

| 63.                                                                                                   | REJECT                                                                                                    | all                                             | l- anywhere                                                                                                    | anywhere                                                                                                    | n/a                                                                                                    |
|----------------------------------------------------------------------------------------------------|----------------------------------------------------------------------------------------------------|-------------------------------------------------|----------------------------------------------------------------------------------------------------|----------------------------------------------------------------------------------------------------|----------------------------------------------------------------------------------------------------|
|                                                                                                    | Chain for                                                                                                    | ward                                            | (policy REJECT):                                                                                                    |                                                                                                    |                                                                                                    |
| 65.                                                                                                   | target<br>ACCEPT<br>ACCEPT<br>REJECT                                                                                                    | all<br>all                                      | anywhere<br>10.10.229.112/28<br>l- anywhere                                                                                                    | destination<br>10.10.229.112/28<br>anywhere<br>anywhere                                                                                                    | ports<br>n/a<br>n/a<br>n/a                                                                                                    |
|                                                                                                    | Chain out                                                                                                    | put (p                                          | olicy REJECT):                                                                                                    |                                                                                                    |                                                                                                    |
| 68.<br>69.<br>70.<br>71.<br>72.<br>73.<br>74.<br>75.<br>76.<br>77.<br>80.<br>81.<br>82.<br>83.<br>84. | target ACCEPT ACCEPT ACCEPT ACCEPT ACCEPT ACCEPT ACCEPT ACCEPT ACCEPT ACCEPT ACCEPT ACCEPT ACCEPT ACCEPT ACCEPT ACCEPT ACCEPT ACCEPT ACCEPT ACCEPT ACCEPT ACCEPT ACCEPT ACCEPT ACCEPT ACCEPT | all all tcp tcp tcp tcp tcp tcp tcp tcp tcp tcp | opt source anywhere 10.10.229.112/28 10.10.229.112/28 | anywhere anywhere anywhere anywhere anywhere anywhere anywhere anywhere anywhere anywhere anywhere anywhere anywhere anywhere anywhere anywhere anywhere anywhere | ports n/a n/a any -> telnet ftp -> any any -> ftp ftp-data -> any any -> ftp-data www -> any www -> any any -> https https -> any telnet -> any telnet -> any 1024:65535 -> ftp ftp -> 1024:65535 ftp-data -> 1024:65535 1024:65535 -> ftp-data 1024:65535 -> |
| 87.<br>88.<br>89.<br>90.                                                                              | ACCEPT<br>ACCEPT<br>ACCEPT<br>ACCEPT<br>ACCEPT<br>ACCEPT                                                                                                    | tcp<br>tcp<br>tcp                               | 10.10.229.112/28<br>10.10.212.67<br>10.10.229.112/28<br>10.10.229.112/28<br>anywhere<br>10.10.229.112/28                                                                                                    | anywhere<br>anywhere<br>anywhere<br>anywhere                                                                                                    | 1024:65535<br>any -> 591<br>ssh -> any<br>ssh -> any<br>any -> 1723<br>auth -> any<br>32769:65535-<br>>33434:33523                                                                                                    |
| 93.<br>94.<br>95.<br>96.<br>97.                                                                       | ACCEPT<br>ACCEPT<br>ACCEPT<br>ACCEPT<br>ACCEPT<br>ACCEPT<br>ACCEPT                                                                                                    | tcp<br>tcp<br>udp<br>udp<br>udp                 | 10.10.212.67<br>10.10.229.112/28<br>10.10.229.112/28<br>10.10.212.67<br>10.10.229.112/28<br>10.10.229.112/28<br>10.10.212.67                                                                                                    | anywhere<br>anywhere<br>anywhere                                                                                                    | domain -> any domain -> any any -> domain domain -> any domain -> any domain -> any any -> domain any -> domain                                                                                                    |

| 99. ACCEPT  | tcp              | firewall-<br>x.local.domain | 209.20.248.5     | any -> domain           |
|-------------|------------------|-----------------------------|------------------|-------------------------|
| 100 ACCEPT  | udp              | 10.10.212.67                | 209.20.248.5     | any -> domain           |
| 101 ACCEPT  | •                | firewall-                   | 209.20.248.5     | any -> domain           |
| 1017,10021  | чир              | x.local.domain              | 200.20.2 10.0    | arry > dorriam          |
| 102 ACCEPT  | icmp             | anywhere                    | anywhere         | any -> any              |
| 103 ACCEPT  | tcp.             | 10.10.229.112/28            | •                | any -> nntp             |
| 104 ACCEPT  |                  | 10.10.229.112/28            |                  | any -> smtp             |
| 105 ACCEPT  |                  | 10.10.229.112/28            |                  | smtp -> any             |
| 106 ACCEPT  | •                | 10.10.229.112/28            | -                | any -> pop3             |
| 107 ACCEPT  | tcp              | 10.10.229.112/28            | anywhere         | pop3 -> any             |
| 108 ACCEPT  | tcp              | 10.10.229.112/28            |                  | any -> imap2            |
| 109 ACCEPT  | tcp              | 10.10.229.112/28            | •                | imap2 -> any            |
| 110 ACCEPT  | tcp              | 10.10.229.112/28            | •                | any -> ssmtp            |
| 111 ACCEPT  | tcp              | 10.10.229.112/28            | •                | ssmtp -> any            |
| 112 ACCEPT  | tcp              | 10.10.229.112/28            | anywhere         | any -> pop3s            |
| 113 ACCEPT  | tcp              | 10.10.229.112/28            |                  | pop3s -> any            |
| 114 ACCEPT  | tcp              | l- 10.10.212.67             | anywhere         | any -> 5631             |
| 115 ACCEPT  | tcp              | I- 10.10.229.112/28         | 5.7 \            | any -> 5631             |
| 116 ACCEPT  | •                | l- 10.10.212.67             | anywhere         | any -> 5631             |
| 117 ACCEPT  | tcp              | l- 10.10.212.67             | anywhere         | any -> 5632             |
| 118 ACCEPT  | udp              | I- 10.10.229.112/28         | ,                | any -> 5632             |
| 119 ACCEPT  | •                | l- 10.10.212.67             | anywhere         | any -> ssh              |
| 120 ACCEPT  | udp              | I- 10.10.229.112/28         | •                | any -> ssh              |
| 121 REJECT  | all <sup>.</sup> | l- anywhere                 | 10.10.229.112/28 | n/a                     |
| 122 REJECT  | all              | I- 10.10.229.112/28         | anywhere         | n/a                     |
| 123 REJECT  | udp              | I- 10.10.212.67             | anywhere         | any -> netbios-ns       |
| 124 REJECT  | udp              | I- 10.10.212.67             | anywhere         | any -> netbios-dgm      |
| 125 REJECT  | udp              | I- 10.10.212.67             | anywhere         | any -> netbios-ssn      |
| 126 REJECT  | udp              | I- 10.10.212.67             | anywhere         | netbios-ns -> netbios-  |
|             |                  |                             |                  | ns                      |
| 127 REJECT  | udp              | l- 10.10.212.67             | anywhere         | netbios-dgm ->netbios-  |
|             |                  | <b>Y</b>                    |                  | dgm                     |
| 128 REJECT  | udp              | l- 10.10.212.67             | anywhere         | netbios-ssn -> netbios- |
| 400 DE 150T |                  | 1 40 40 040 07              | 1                | ssn                     |
| 129 REJECT  | Y .              | l- 10.10.212.67             | anywhere         | any -> sunrpc           |
| 130 REJECT  | •                | l- 10.10.212.67             | anywhere         | sunrpc -> any           |
| 131 REJECT  | udp              | l- 10.10.212.67             | anywhere         | any -> 635              |
| 132 REJECT  | udp              | l- 10.10.212.67             | anywhere         | 635 -> any              |
| 133 REJECT  | tcp              | l- 10.10.212.67             | anywhere         | any -> 1723             |
| 134 REJECT  | udp              | l- 10.10.212.67             | anywhere         | any -> 1723             |
| 135 REJECT  | tcp              | l- 10.10.212.67             | anywhere         | any -> 1745             |
| 136 REJECT  | udp              | l- 10.10.212.67             | anywhere         | any -> 1745             |
| 137 REJECT  | tcp              | l- 10.10.212.67             | anywhere         | any -> 2049             |
| 138 REJECT  | tcp              | l- 10.10.212.67             | anywhere         | 2049 -> any             |
| 139 REJECT  | udp              | l- 10.10.212.67             | anywhere         | any -> nfsd             |

| 140 REJECT | udp | l- 10.10.212.67 | anywhere | nfsd -> any       |
|------------|-----|-----------------|----------|-------------------|
| 141 REJECT | tcp | l- 10.10.212.67 | anywhere | any -> X:6010     |
| 142 REJECT | udp | l- 10.10.212.67 | anywhere | any -> 6000:6010  |
| 143 REJECT | tcp | l- 10.10.212.67 | anywhere | any -> 12345      |
| 144 REJECT | tcp | l- 10.10.212.67 | anywhere | any -> 12346      |
| 145 REJECT | tcp | l- 10.10.212.67 | anywhere | any -> 20034      |
| 146 REJECT | udp | l- 10.10.212.67 | anywhere | any -> 31337      |
| 147 REJECT | tcp | l- 10.10.212.67 | anywhere | any -> 5742       |
| 148 REJECT | tcp | l- 10.10.212.67 | anywhere | any -> 30303      |
| 149 REJECT | tcp | l- 10.10.212.67 | anywhere | any -> 40421      |
| 150 REJECT | tcp | l- 10.10.212.67 | anywhere | 27665 -> any      |
| 151 REJECT | udp | l- 10.10.212.67 | anywhere | 27444 -> any      |
| 152 REJECT | udp | l- 10.10.212.67 | anywhere | 31335 -> any      |
| 153 REJECT | tcp | l- 10.10.212.67 | anywhere | 500 -> any        |
| 154 REJECT | tcp | l- 10.10.212.67 | anywhere | any -> 500        |
| 155 REJECT | tcp | l- 10.10.212.67 | anywhere | 20432 -> any      |
| 156 REJECT | udp | l- 10.10.212.67 | anywhere | 18753 -> any      |
| 157 REJECT | udp | l- 10.10.212.67 | anywhere | 20433 -> any      |
| 158 ACCEPT | tcp | 10.10.212.67    | anywhere | 1024:65535 -> any |
| 159 ACCEPT | udp | 10.10.212.67    | anywhere | 1024:65535 -> any |
| 160 REJECT | all | I- anywhere     | anywhere | n/a               |

## firewall-i - ipchains output

# Chain input (policy REJECT):

|     | target | prot | opt | source         | destination             | ports           |
|-----|--------|------|-----|----------------|-------------------------|-----------------|
| 1.  | ACCEPT | tcp  |     | 192.168.1.0/24 | 10.10.229.112/28        | any -> ftp      |
| 2.  | ACCEPT | tcp  |     | 192.168.1.0/24 | 10.10.229.112/28        | ftp -> any      |
| 3.  | ACCEPT | tcp  |     | 192.168.1.0/24 | 10.10.229.112/28        | any -> ftp-data |
| 4.  | ACCEPT | tcp  |     | 192.168.1.0/24 | 10.10.229.112/28        | ftp-data -> any |
| 5.  | ACCEPT | tcp  |     | 192.168.1.0/24 | 10.10.229.112/28        | any -> ssh      |
| 6.  | ACCEPT | tcp  |     | 192.168.1.0/24 | 10.10.229.112/28        | any -> any      |
| 7.  | ACCEPT | tcp  | )   | 192.168.0.0/16 | anywhere                | any -> ftp      |
| 8.  | ACCEPT | tcp  |     | 192.168.0.0/16 | anywhere                | ftp -> any      |
| 9.  | ACCEPT | tcp  |     | 192.168.0.0/16 | anywhere                | any -> ftp-data |
| 10. | ACCEPT | tcp  |     | 192.168.0.0/16 | anywhere                | ftp-data -> any |
| 11. | ACCEPT | tcp  |     | anywhere       | 192.168.0.0/16          | ftp-data -> any |
| 12. | ACCEPT | tcp  |     | anywhere       | 192.168.0.0/16          | ftp -> any      |
| 13. | ACCEPT | tcp  |     | 192.168.0.0/16 | anywhere                | 1024:65535 ->   |
|     |        |      |     |                |                         | 1024:65535      |
| 14. | ACCEPT | tcp  | -   | anywhere       | firewall-i.local.domain | any -> www      |
| 15. | ACCEPT | tcp  | -   | 192.168.0.0/16 | anywhere                | any -> www      |
| 16. | ACCEPT | tcp  | !y  | anywhere       | anywhere                | nntp -> any     |
| 17. | ACCEPT | tcp  | !y  | anywhere       | anywhere                | any -> nntp     |
| 18. | ACCEPT | icmp |     | 192.168.0.0/16 | anywhere                | any -> any      |
|     |        |      |     |                |                         |                 |

| 4.0 |        |     |   |                    | 100 100 0 0/10          |                        |
|-----|--------|-----|---|--------------------|-------------------------|------------------------|
|     |        | -   |   | anywhere           | 192.168.0.0/16          | any -> any             |
|     |        |     |   | anywhere           | 10.10.229.112/28        | any -> any             |
|     | ACCEPT | •   |   | anywhere           | firewall-i.local.domain | •                      |
|     | ACCEPT | •   |   | anywhere           | firewall-i.local.domain | •                      |
|     |        | •   |   | securehost1.domain | 192.168.1.0/24          | 500 -> 500             |
| 24. | ACCEPT | 50  |   | securehost1.domain | 192.168.1.0/24          | n/a                    |
|     | ACCEPT |     |   | securehost1.domain | 192.168.1.0/24          | any -> 1723            |
|     | ACCEPT |     |   | securehost1.domain | 192.168.1.0/24          | n/a                    |
|     | REJECT |     |   | 192.168.0.0/16     | anywhere                | n/a                    |
| 28. | REJECT | tcp |   | anywhere           | firewall-i.local.domain | any -> 2049            |
| 29. | REJECT | tcp |   | anywhere           | firewall-i.local.domain | 2049 -> any            |
| 30. | REJECT | tcp |   | anywhere           | firewall-i.local.domain | any -> netbios-ns      |
| 31. | REJECT | udp |   | anywhere           | 10.10.229.127           | any -> netbios-ns      |
| 32. | REJECT | tcp |   | anywhere           | 10.10.229.127           | any -> netbios-ns      |
| 33. | REJECT | tcp |   | anywhere           | firewall-i.local.domain | any -> netbios-dgm     |
| 34. | REJECT | udp |   | anywhere           | 10.10.229.127           | any -> netbios-dgm     |
| 35. | REJECT | tcp |   | anywhere           | 10.10.229.127           | any -> netbios-dgm     |
| 36. | REJECT | tcp |   | anywhere           | firewall-i.local.domain | any -> netbios-ssn     |
| 37. | REJECT | tcp |   | anywhere           | firewall-i.local.domain | netbios-ns -> any      |
| 38. | REJECT | tcp |   | anywhere           | firewall-i.local.domain | netbios-dgm -> any     |
| 39. | REJECT | tcp |   | anywhere           | firewall-i.local.domain | netbios-ssn -> any     |
| 40. | ACCEPT | tcp |   | 192.168.0.0/16     | anywhere                | any -> telnet          |
| 41. | ACCEPT | tcp |   | anywhere           | 192.168.0.0/16          | any -> 2048            |
| 42. | ACCEPT | tcp |   | anywhere           | 192.168.0.0/16          | any -> 8890            |
| 43. | ACCEPT | tcp |   | anywhere           | 192.168.0.0/16          | any -> 9000            |
| 44. | ACCEPT | tcp | - | 10.10.97           | 192.168.0.0/16          | 591 -> any             |
| 45. | ACCEPT | tcp | - | 192.168.0.0/16     | 10.10.97                | any -> 591             |
| 46. | ACCEPT | tcp |   | anywhere           | anywhere                | any -> auth            |
| 47. | ACCEPT | tcp |   | 192.168.0.0/16     | anywhere                | any -> domain          |
| 48. | ACCEPT | udp |   | 192.168.0.0/16     | anywhere                | any -> domain          |
| 49. | ACCEPT | tcp |   | 192.168.0.0/16     | anywhere                | smtp -> any            |
| 50. | ACCEPT | tcp |   | 192.168.0.0/16     | anywhere                | pop-3 -> any           |
|     | ACCEPT |     |   | anywhere           | firewall-i.local.domain |                        |
| 52. | ACCEPT | ali | ) | 192.168.1.0/24     | anywhere                | n/a                    |
| 53. | ACCEPT | all |   | 192.168.2.0/24     | anywhere                | n/a                    |
| 54. | ACCEPT | all |   | 192.168.3.0/24     | anywhere                | n/a                    |
| 55. | ACCEPT | all |   | 192.168.4.0/24     | anywhere                | n/a                    |
| 56. | ACCEPT |     |   | anywhere           | anywhere                | n/a                    |
| 57. | ACCEPT |     |   | anywhere           | firewall-i.local.domain | any -> 1024:65535      |
|     | ACCEPT |     | • | anywhere           |                         | ftp-data -> 1024:65535 |
|     |        | •   |   | anywhere           | firewall-i.local.domain | •                      |
|     | ACCEPT | •   |   | anywhere           | firewall-i.local.domain | =                      |
|     | ACCEPT | •   |   | anywhere           | firewall-i.local.domain | •                      |
|     | ACCEPT | •   |   | anywhere           | firewall-i.local.domain | -                      |
|     |        | •   |   | anywhere           | firewall-i.local.domain | •                      |
|     |        | •   |   | anywhere           | firewall-i.local.domain | -                      |
|     |        | -   | • | ,                  |                         | ,                      |

## Chain forward (policy REJECT):

|     | target | prot | opt source     | destination    | ports       |
|-----|--------|------|----------------|----------------|-------------|
| 65. | MASQ   | udp  | 192.168.0.0/16 | anywhere       | ssh -> any  |
| 66. | MASQ   | udp  | 192.168.0.0/16 | anywhere       | 5632 -> any |
| 67. | MASQ   | tcp  | 192.168.0.0/16 | anywhere       | 5632 -> any |
| 68. | MASQ   | udp  | 192.168.0.0/16 | anywhere       | 5631 -> any |
| 69. | MASQ   | tcp  | 192.168.0.0/16 | anywhere       | 5631 -> any |
| 70. | MASQ   | tcp  | 192.168.0.0/16 | anywhere       | smtp -> any |
| 71. | MASQ   | tcp  | 192.168.0.0/16 | anywhere       | www -> any  |
| 72. | MASQ   | all  | 192.168.0.0/16 | anywhere       | n/a         |
| 73. | ACCEPT | all  | anywhere       | 192.168.0.0/16 | n/a         |
| 74. | ACCEPT | all  | 192.168.0.0/16 | anywhere       | n/a         |
| 75. | REJECT | all  | I- anywhere    | anywhere       | n/a         |

# Chain output (policy REJECT):

|     | target   | prot | ont | source                  | destination    | ports           |
|-----|----------|------|-----|-------------------------|----------------|-----------------|
| 76  | ACCEPT   |      | •   | 192.168.0.0/16          | anywhere       | ftp -> any      |
|     | ACCEPT   | -    |     | 192.168.0.0/16          | anywhere       | ftp-data -> any |
|     | ACCEPT   |      |     |                         | 192.168.0.0/16 | •               |
|     |          |      |     | anywhere                |                | ftp -> any      |
|     | ACCEPT   |      |     | anywhere                | 192.168.0.0/16 | ftp-data -> any |
|     | ACCEPT   |      |     | anywhere                | 192.168.0.0/16 | telnet -> any   |
|     | ACCEPT   | •    |     | firewall-i.local.domain | •              | telnet -> any   |
|     | ACCEPT   |      |     | 10.10.229.112/28        | 192.168.0.0/16 | telnet -> any   |
| 83. | ACCEPT   | tcp  |     | 192.168.0.0/16          | anywhere       | any -> telnet   |
| 84. | ACCEPT   | tcp  |     | firewall-i.local.domain | anywhere       | www -> any      |
| 85. | ACCEPT   | tcp  |     | anywhere                | 192.168.1.2    | any -> any      |
| 86. | ACCEPT   | tcp  |     | anywhere                | 192.168.0.0/16 | www -> any      |
| 87. | ACCEPT   | tcp  |     | anywhere                | 192.168.0.0/16 | https -> any    |
| 88. | ACCEPT   | tcp  |     | 192.168.0.0/16          | anywhere       | any -> https    |
| 89. | ACCEPT   | tcp  |     | anywhere                | anywhere       | any -> nntp     |
| 90. | ACCEPT   | tcp  |     | anywhere                | anywhere       | nntp -> any     |
| 91. | ACCEPT   | tcp  |     | 192.168.1.0/24          | anywhere       | telnet -> any   |
| 92. | ACCEPT   | tcp  |     | 192.168.0.0/16          | anywhere       | telnet -> any   |
| 93. | ACCEPT   | tcp  |     | 192.168.0.0/16          | anywhere       | ftp -> any      |
| 94. | ACCEPT   | tcp  |     | 192.168.0.0/16          | anywhere       | ftp-data -> any |
| 95. | ACCEPT   | tcp  |     | anywhere                | 192.168.0.0/16 | ftp -> any      |
| 96. | ACCEPT   | tcp  |     | anywhere                | 192.168.0.0/16 | ftp-data -> any |
|     | ACCEPT   |      |     | anywhere                | 192.168.0.0/16 | telnet -> any   |
|     | ACCEPT   |      |     | firewall-i.local.domain | anvwhere       | telnet -> any   |
|     | ACCEPT   |      |     | 10.10.229.112/28        | 192.168.0.0/16 | telnet -> any   |
|     | .ACCEPT  |      |     | 192.168.0.0/16          | anywhere       | any -> telnet   |
|     | .ACCEPT  |      |     | firewall-i.local.domain | •              | www -> any      |
|     | .ACCEPT  | •    |     | anywhere                | 192.168.1.2    | any -> any      |
| 102 | .ACCLI I | ich  |     | arry writere            | 132.100.1.2    | arry -/ arry    |

| 103.ACCEPT | tcp |   | anywhere                | 192.168.0.0/16          | www -> any              |
|------------|-----|---|-------------------------|-------------------------|-------------------------|
| 104.ACCEPT | tcp |   | anywhere                | 192.168.0.0/16          | https -> any            |
| 105.ACCEPT |     |   | 192.168.0.0/16          | anywhere                | any -> https            |
| 106.ACCEPT |     |   | anywhere                | anywhere                | any -> nntp             |
| 107.ACCEPT | •   |   | anywhere                | anywhere                | nntp -> any             |
| 108.ACCEPT | •   |   | 192.168.1.0/24          | anywhere                | telnet -> any           |
| 109.ACCEPT | •   |   | 192.168.0.0/16          | anywhere                | telnet -> any           |
| 110.ACCEPT |     |   | anywhere                | 192.168.0.0/16          | 1024:65535 ->           |
| 110.ACCLF1 | ισρ |   | anywhere                | 192.108.0.0/10          | 1024:65535              |
| 111.ACCEPT | ton |   | 192.168.0.0/16          | 10.10.97                |                         |
|            |     |   |                         |                         | any -> 591              |
| 112.ACCEPT |     |   | 10.10.97                | 192.168.0.0/16          | 591 -> any              |
| 113.ACCEPT |     |   | firewall-i.local.domain | •                       | ssh -> any              |
| 114.ACCEPT |     |   | 192.168.1.0/24          | anywhere                | ssh -> any              |
| 115.ACCEPT | •   |   | 192.168.1.0/24          | securehost1.domain      | 500 -> 500              |
| 116.ACCEPT |     |   | 192.168.1.0/24          | securehost1.domain      | n/a                     |
| 117.ACCEPT |     |   | 192.168.1.0/24          | securehost1.domain      | any -> 1723             |
| 118.ACCEPT | 47  |   | 192.168.1.0/24          | securehost1.domain      | n/a                     |
| 119.ACCEPT | tcp |   | anywhere                | anywhere                | auth -> any             |
| 120.ACCEPT | udp |   | 192.168.0.0/16          | anywhere                | 32769:65535-            |
|            | -   |   |                         |                         | >33434:33523            |
| 121.ACCEPT | tcp |   | anywhere                | 192.168.0.0/16          | domain -> any           |
| 122.ACCEPT | •   |   | anywhere                | 192.168.0.0/16          | domain -> any           |
| 123.ACCEPT | •   |   | anywhere                | anywhere                | any -> any              |
| 124.ACCEPT |     |   | firewall-i.local.domain | •                       | smtp -> any             |
| 125.ACCEPT |     |   | anywhere                | firewall-i.local.domain | smtp -> any             |
| 126.ACCEPT | •   |   | anywhere                | 192.168.0.0/16          | smtp -> any             |
| 127.ACCEPT | •   |   | anywhere                | 192.168.0.0/16          | pop-3 -> any            |
| 128.ACCEPT |     |   | anywhere                | 192.168.0.0/16          | imap2 -> any            |
| 129.ACCEPT | •   |   | anywhere                | 192.168.0.0/16          | ssmtp -> any            |
| 130.ACCEPT |     |   | anywhere                | 192.168.0.0/16          | spop3 -> any            |
| 131.ACCEPT | •   |   | firewall-i.local.domain |                         | 5631 -> any             |
| 131.ACCEPT |     |   |                         |                         | •                       |
|            |     |   | firewall-i.local.domain |                         | 5631 -> any             |
| 133.ACCEPT |     |   | firewall-i.local.domain | ,                       | 5632 -> any             |
| 134.ACCEPT |     |   | firewall-i.local.domain |                         | 5632 -> any             |
| 135.ACCEPT |     |   | firewall-i.local.domain |                         | ssh -> any              |
| 136.REJECT |     |   | anywhere                | 192.168.0.0/16          | n/a                     |
| 137.REJECT |     |   | firewall-i.local.domain | •                       | any -> netbios-ns       |
| 138.REJECT | udp |   | firewall-i.local.domain | -                       | any -> netbios-dgm      |
| 139.REJECT |     |   | firewall-i.local.domain | _                       | any -> netbios-ssn      |
| 140.REJECT | udp | - | firewall-i.local.domain | anywhere                | netbios-ns -> netbios-  |
|            |     |   |                         |                         | ns                      |
| 141.REJECT | udp | - | firewall-i.local.domain | anywhere                | netbios-dgm -> netbios- |
|            | -   |   |                         |                         | dgm                     |
| 142.REJECT | udp | - | firewall-i.local.domain | anywhere                | netbios-ssn -> netbios- |
|            | •   |   |                         | •                       | ssn                     |
| 143.REJECT | udp | - | firewall-i.local.domain | anywhere                | any -> sunrpc           |
|            | 1   |   |                         | •                       | , , ,                   |

| 144.REJECT | udp | l- firewall-i.local.domain | anywhere | sunrpc -> any     |
|------------|-----|----------------------------|----------|-------------------|
| 145.REJECT | udp | l- firewall-i.local.domain | anywhere | any -> 635        |
| 146.REJECT | udp | l- firewall-i.local.domain | anywhere | 635 -> any        |
| 147.REJECT | tcp | l- firewall-i.local.domain | anywhere | any -> 1723       |
| 148.REJECT | udp | l- firewall-i.local.domain | anywhere | any -> 1723       |
| 149.REJECT | tcp | l- firewall-i.local.domain | anywhere | any -> 1745       |
| 150.REJECT | udp | l- firewall-i.local.domain | anywhere | any -> 1745       |
| 151.REJECT | tcp | l- firewall-i.local.domain | anywhere | any -> 2049       |
| 152.REJECT | tcp | l- firewall-i.local.domain | anywhere | 2049 -> any       |
| 153.REJECT | udp | l- firewall-i.local.domain | anywhere | any -> 2049       |
| 154.REJECT | udp | l- firewall-i.local.domain | anywhere | 2049 -> any       |
| 155.REJECT | tcp | l- firewall-i.local.domain | anywhere | any -> 6000:6010  |
| 156.REJECT | udp | l- firewall-i.local.domain | anywhere | any -> 6000:6010  |
| 157.REJECT | tcp | l- firewall-i.local.domain | anywhere | any -> 12345      |
| 158.REJECT | tcp | l- firewall-i.local.domain | anywhere | any -> 12346      |
| 159.REJECT | tcp | l- firewall-i.local.domain | anywhere | any -> 20034      |
| 160.REJECT | udp | l- firewall-i.local.domain | anywhere | any -> 31337      |
| 161.REJECT | tcp | l- firewall-i.local.domain | anywhere | any -> 5742       |
| 162.REJECT | tcp | l- firewall-i.local.domain | anywhere | any -> 30303      |
| 163.REJECT | tcp | l- firewall-i.local.domain | anywhere | any -> 40421      |
| 164.REJECT | tcp | l- firewall-i.local.domain | anywhere | 27665 -> any      |
| 165.REJECT | udp | l- firewall-i.local.domain | anywhere | 27444 -> any      |
| 166.REJECT | udp | l- firewall-i.local.domain | anywhere | 31335 -> any      |
| 167.REJECT | tcp | l- firewall-i.local.domain |          | 500 -> any        |
| 168.REJECT | tcp | l- firewall-i.local.domain | anywhere | any -> 500        |
| 169.REJECT | tcp | l- firewall-i.local.domain | anywhere | 20432 -> any      |
| 170.REJECT | udp | l- firewall-i.local.domain | anywhere | 18753 -> any      |
| 171.REJECT | udp | l- firewall-i.local.domain | anywhere | 20433 -> any      |
| 172.ACCEPT | all | 192.168.1.0/24             | anywhere | n/a               |
| 173.ACCEPT | all | 192.168.2.0/24             | anywhere | n/a               |
| 174.ACCEPT | all | 192.168.3.0/24             | anywhere | n/a               |
| 175.ACCEPT | all | 192.168.4.0/24             | anywhere | n/a               |
| 176.ACCEPT | tcp | firewall-i.local.domain    | anywhere | 1024:65535 -> any |
| 177.ACCEPT | udp | firewall-i.local.domain    | anywhere | 1024:65535 -> any |
| 178.REJECT | all | l- anywhere                | anywhere | n/a               |

# Chain acctboth (0 references):

| target | prot | opt source              | destination             | ports |
|--------|------|-------------------------|-------------------------|-------|
| 179    | all  | firewall-i.local.domain | anywhere                | n/a   |
| 180    | all  | anywhere                | firewall-i.local.domain | n/a   |
| 181    | all  | lan.local.domain        | anywhere                | n/a   |
| 182    | all  | anywhere                | lan.local.domain        | n/a   |
| 183    | all  | lan.local.domain        | anywhere                | n/a   |
| 184    | all  | anywhere                | lan.local.domain        | n/a   |
| 185    | all  | lan.local.domain        | anywhere                | n/a   |

| 186 | all | anywhere    | lan.local.domain | n/a |
|-----|-----|-------------|------------------|-----|
| 187 | all | 192.168.4.1 | anywhere         | n/a |
| 188 | all | anywhere    | 192.168.4.1      | n/a |
| 189 | all | anywhere    | anvwhere         | n/a |